# PocketScan® OBD II & CAN Scan Tool

Reads LIVE engine data on 1996 and newer vehicles.

Lee los datos del motor EN VIVO en vehículos 1996 y más recientes.

Lit les données du moteur EN TEMPS RÉEL sur les véhicules fabriqués en 1996 et après.

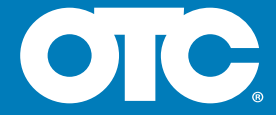

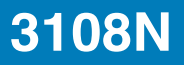

# **Contents**

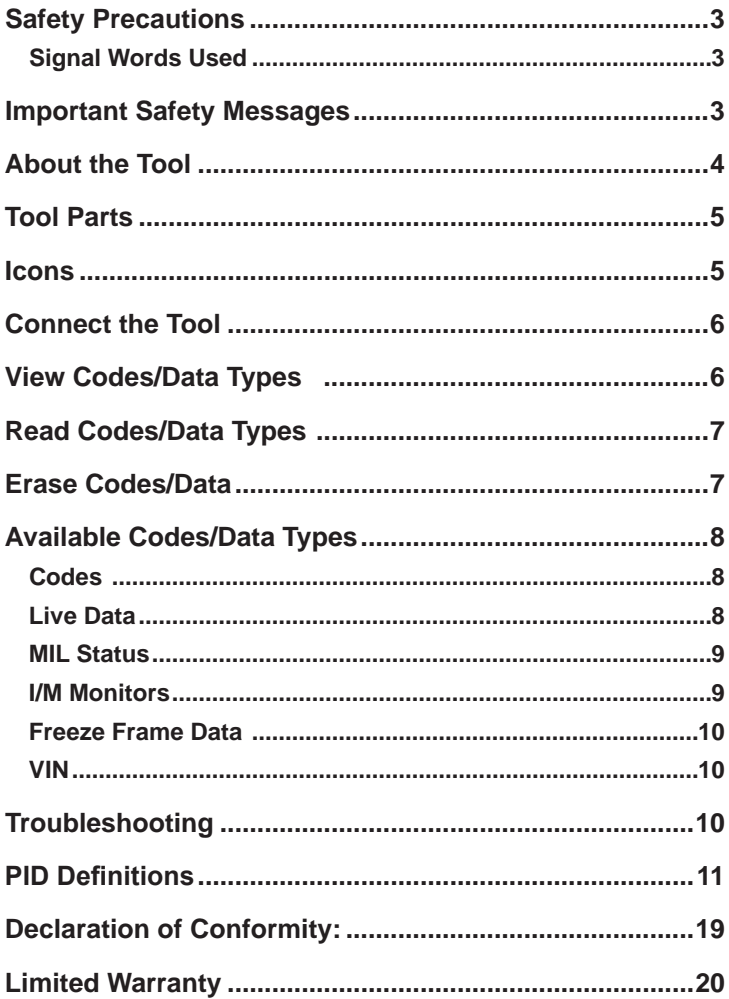

# **Safety Precautions**

This User's Manual describes the features of the Tool and provides step-by-step instructions for operating the Tool. Always refer to and follow safety messages and test procedures provided by the manufacturer of the vehicle and the Tool.

Read the User's Manual completely before operating the Tool. An undetected or uncorrected vehicle malfunction could cause a serious, even fatal, accident. Important Safety Information in the User's Manual is intended to protect the user, bystanders and the user's vehicle.

## **Signal Words Used**

Indicates a possible hazardous situation which, if not avoided, could result in death or serious injury to operator or bystanders.

**NOTICE** Indicates a condition which may result in lost information.

 $\Rightarrow$ Indicates a single-step procedure.

 **WARNING** This Tool may not detect every malfunction. Do not take chances with brakes, steering, or other vital functions of your vehicle, as a serious accident could result.

# **Important Safety Messages**

- • Always wear ANSI approved goggles for eye protection.
- Before testing a vehicle, make sure the transmission is in PARK (automatic transmission) or Neutral (manual transmission) and the parking brake is set.
- Never lay tools on the vehicle battery.
- Battery acid can burn. If contacted, rinse with water or neutralize with a mild base such as baking soda. If you splash your eyes, flush with water and call a physician immediately.
- Never smoke or have open flames near vehicle. Vapors from gasoline and battery are explosive.
- Do not use the Tool if internal circuitry has been exposed to moisture. Internal shorts could cause a fire and damage the Vehicle or Tool.
- • Always turn the ignition key OFF when connecting or disconnecting electrical components, unless otherwise instructed.
- Most vehicles are equipped with air bags. If you elect to work around air bag components or wiring, follow your vehicle service manual cautions. You could be seriously injured or killed by an unintended deployment.

The air bag can still open several minutes after ignition is turned off.

• Always follow vehicle manufacturer's warnings, cautions, and service procedures.

# **About the Tool**

The Tool allows you to read and erase/reset diagnostic data from the vehicle control module. The diagnostic data can be used to help determine the cause of a vehicle malfunction.

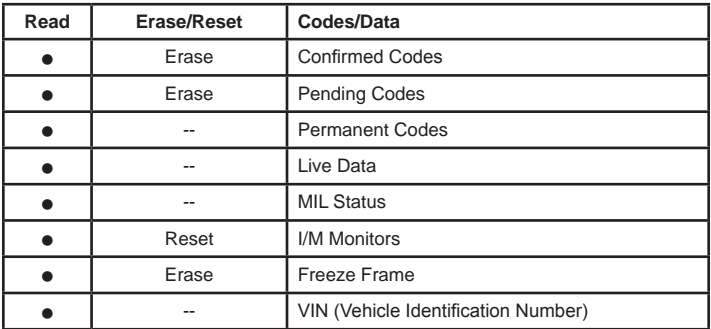

Use the Tool to:

## **Tool Parts**

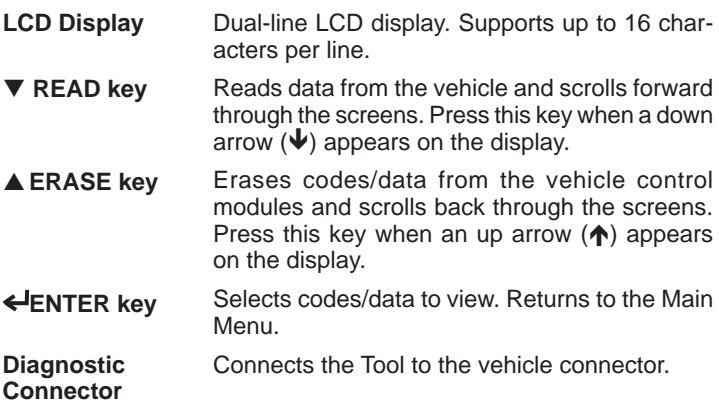

## **Icons**

The following icons may appear on the display:

- $\downarrow$  More data present on the next screen. To scroll down through the data, press and release the **READ** key.
- More data present on the previous screen. To scroll up through the data, press and release the **ERASE** key.

More data present on either the next screen or the previous

- $\mathbf \Phi$ screen. To scroll down through the data, press and release the **▼ READ** key. To scroll up through the data, press and release the **▲ ERASE** key.
- $C_{\text{F}} + C_{\text{F}}$  Trouble code is a confirmed code
- $P_{\text{final}}$  Trouble code is a pending code.
- Prm Trouble code is a permanent code
- Mod## Appears only when viewing codes. Indicates the computer module that reported the code. The Tool alternates between Mod## and  $\#/\#$ .
	- # / # Appears only when viewing codes. Indicates code sequence and quantity (code# of n). For example, if you see 2/9 you are looking at the 2nd of 9 codes reported by the computer module. The Tool alternates between #/# and Mod#.

# **Connect the Tool**

To connect the Tool to the vehicle:

- 1. Locate the vehicle connector under the steering column. If the connector is not there, a label should be there indicating the whereabouts of the connector.
- 2. If necessary, remove the cover from the vehicle connector.
- 3. Turn the ignition switch to the ON position. Do not start the engine.
- 4. Plug the Diagnostic Connector attached to the Tool into the vehicle connector.

The Tool automatically reads ALL the data from the vehicle then displays the Main Menu.

 Main Menu 1) Codes

# **View Codes/Data Types**

To view the codes or data types:

- 1. From the Main Menu, press the **▼READ** or **▲ERASE** arrow key until the desired code or data type (Codes, Live Data, MIL Status, I/M Monitors, Freeze Frame, or VIN) is visible, then press the **ENTER** key to display the results for that data type:
- 2. Press **VREAD** or **AFRASE** to scroll through the codes and data.

 P0183 Pnd Mod00 Fuel Temperature

3. Press **ENTER** to return to the Main Menu selection screen.

# **Read Codes/Data Types**

Once the Tool is connected to the vehicle, you may wish to refresh the codes/data read from the vehicle computer. To read the codes/ data:

\_Press and hold the **READ** key for 2 seconds then release it. **NOTE:** This will work for all functions except Live Data.

The Tool will display **Reading...** while it reads the data from the vehicle then the Main Menu will appear. (See **View Codes/Data types** for instructions on navigating the results.)

# **Erase Codes/Data**

After servicing the vehicle, you may wish to erase stored DTCs. If a DTC returns, the problem has not been fixed or other faults are present.

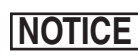

Perform Erase Codes function only after systems have **NOTICE** been checked completely and DTCs have been written down.

The Erase function performs the following:

- $\checkmark$  Erases **Codes** (both confirmed and pending codes). Permanent codes can only be erased by vehicle.
- $\checkmark$  May erase **Freeze Frame** data results depending on the vehcle.
- 9 Sets **I/M Monitors** to *not ready*.

To erase and reset codes/data from the vehicle computer:

- 1. Set the ignition to Key On and Engine Off. Do NOT start the vehicle. The engine should not be running.
- 2. Press and hold the **ERASE** key for 3 seconds then release. **Note:** This will work for all functions except Live Data.
- 3. When the confirmation message appears on the display, press and hold the **ERASE** key for 3 more seconds.
	- • To cancel the operation and return to the Main Menu: Press **ENTER**.
	- • To cancel the operation and read the data: Press **READ**.
	- **NOTE:** Depending on which monitor sets a code, the vehicle may need to be driven to run the monitor before the vehicle computer recognizes that the fault is repaired.

# **Available Codes/Data Types**

The following code and data types are supported by the Tool:

## **Codes**

When you view codes, the Tool displays Confirmed, Pending, and Permanent Codes. Confirmed Trouble Codes are reported when a component, sensor, or other part of the vehicle is indicating a malfunction is present. The malfunction must be present for a sufficient amount of time before the vehicle will record and the Tool will display a Confirmed Trouble Code. Confirmed codes are indicated by the Cnf icon.

Pending Codes are only reported if a problem occurs during the current or last completed drive cycle. Pending Codes do not necessarily indicate a faulty component or system. Pending Codes convert to Confirmed Trouble Codes when an emissions problem persists long enough to be considered a real problem, not an anomaly. Pending Codes are indicated by a Pnd icon.

Permanent Codes are a special type of confirmed code. Permanent Codes began being reported by vehicles beginning around 2010, so they are not supported by every vehicle. While Confirmed Codes can be erased by the tool, Permanent Codes cannot. Permanent Codes are erased by the vehicle when the vehicle has determined the fault is no longer present. Permanent Codes are indicated by a Prm icon.

## **Live Data**

The Live Data function allows real time viewing of the vehicle computer module Parameter ID (PID) data. For a list of PIDs supported by the tool, see "PID Definitions" on page 11.

If the vehicle is equipped with more than one computer module, the tool will display a menu. Select from the menu which computer you wish to view Live Data.

To view Live Data, use the **▼READ and ▲ERASE** keys to scroll through the PID list. Pressing the **READ** key for 2 seconds or the **ERASE** key for 3 seconds has no effect while viewing live data.

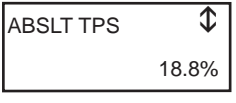

**NOTICE** All values are displayed in English units.

Press the **ENTER** key to return to the main menu.

## **MIL Status**

MIL (Malfunction Indicator Lamp) status indicates if the vehicle computer is telling the MIL to illuminate when the engine is running.

- MIL ON indicates that the Malfunction Indicator Lamp should be ON.
- MIL OFF indicates that the Malfunction Indicator Lamp should be OFF.

## **I/M Monitors**

Inspection / Maintenance Monitors provide a snapshot of the Emission System operations by indicating that the I/M Monitors are *Ready* or *Not Ready*. For an I/M Monitor to be *Ready*, the vehicle must have completed a drive cycle (been driven long enough under proper conditions to have completed a drive cycle). A Monitor must be listed as *Ready* to pass an emissions test. If an I/M Monitor is *Not Ready,* it is because a drive cycle has not completed.

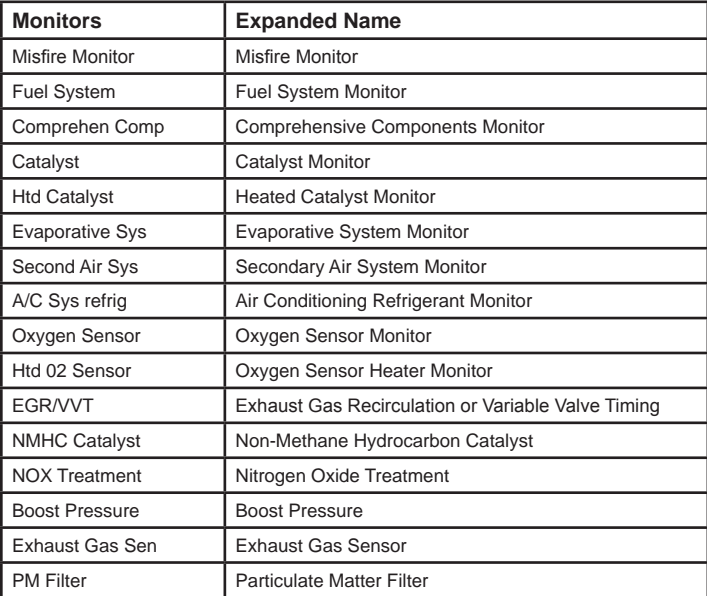

The Tool will indicate Ready, Not Ready, or Not Applicable for each I/M Monitor. The Tool supports the following I/M Monitors:

This is a complete list of I/M Monitors supported by the Tool. The number of Monitors read by the Tool from your vehicle may vary. A diesel vehicle, for example, does not have an Oxygen Sensor Monitor. As a result, there will be no Oxygen Sensor Monitor status for a diesel vehicle.

### **Freeze Frame Data**

Displays a snapshot of operating conditions at the time the Diagnostic Trouble Code was created. For a list of Parameter IDs (PID) supported by the tool, see "PID Definitions" on page 11.

## **VIN**

The VIN (Vehicle Indentification Number) function allows the Tool to request the VIN. The VIN is the factory-assigned vehicle serial number. This function is available on model year 2000 and newer vehicles.

The VIN is located on top of the dashboard on the driver's side, visible from outside the car. The VIN includes information about the car, including where it was built, body and engine codes, options, and a sequential build number.

The vehicle computer module uses the VIN number to determine which Diagnostic Codes to use. To ensure that the Tool is providing the most complete information for your vehicle, confirm that the VIN reported by the vehicle computer module matches the VIN of the vehicle being tested. The numbers should be the same unless the computer module had been swapped out.

**NOTICE** The VIN function is not supported by all vehicles.

# **Troubleshooting**

- □ If a "LINK ERROR" message appears while performing the Read operation, cycle the ignition key to the OFF position for 10 seconds, then back ON, then press the **VREAD** key. Make sure the ignition key is in the ON not the ACCESSORY position.
- $\Box$  If a "LINK ERROR" message appears while performing the Erase function, cycle the ignition key to the OFF position for 10 seconds, then back ON, then press one of the following while the ignition key is in the ON not the ACCESSORY position:
	- To continue erasing, press the **AERASE** key. A Diagnostic Trouble Code will return if the problem causing the Diagnostic Trouble Code has not been fixed.
- • To cancel the Erase function, and read codes, press the **V** READ key.
- • To cancel the Erase function and return to the Main Menu, press the **ENTER** key.
- $\Box$  If the MIL Status is ON and the MIL is not illuminated with the engine running, then a problem exists in the MIL circuit.

# **PID Definitions**

**NOTE:** Although over 300 PIDs are available, the Tool only displays the PIDs the vehicle supports.

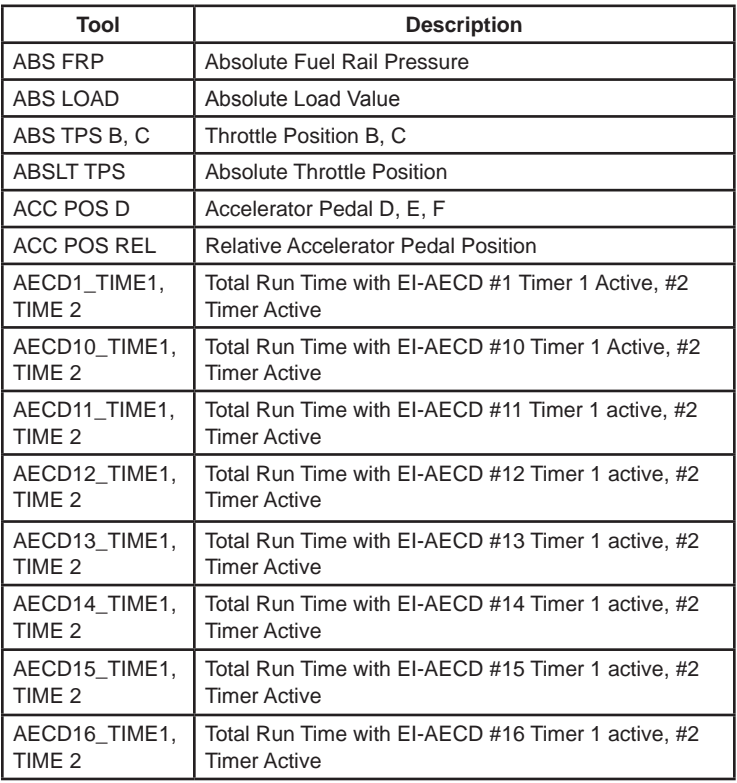

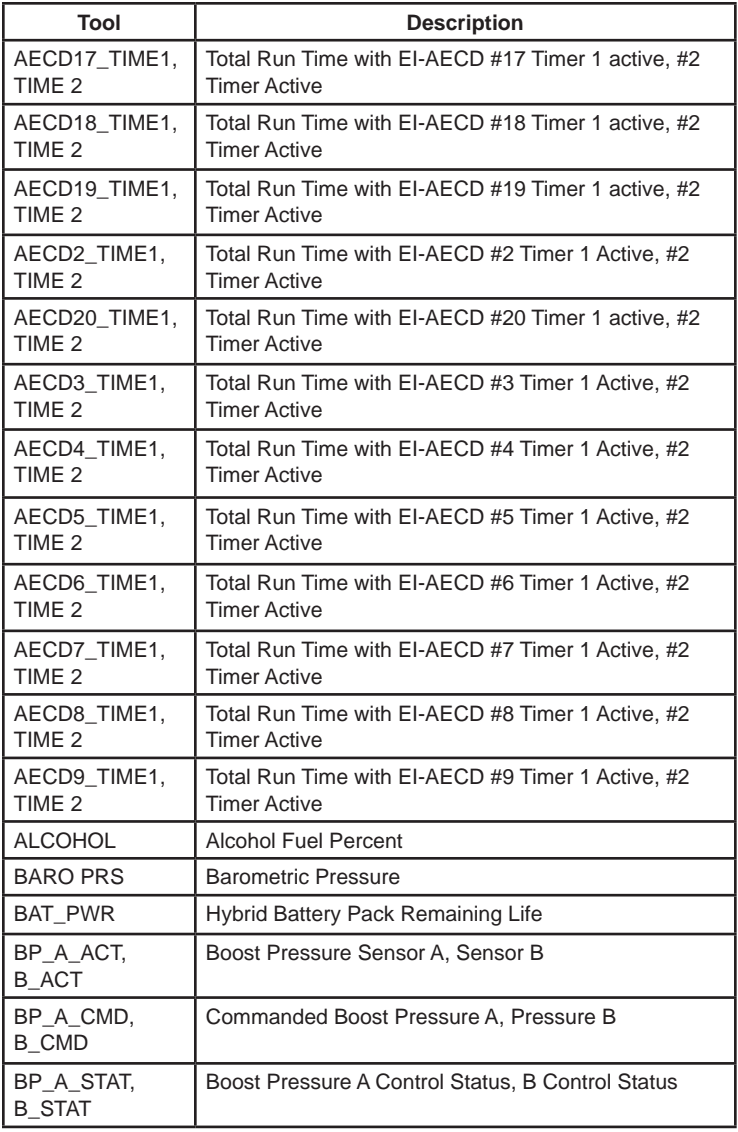

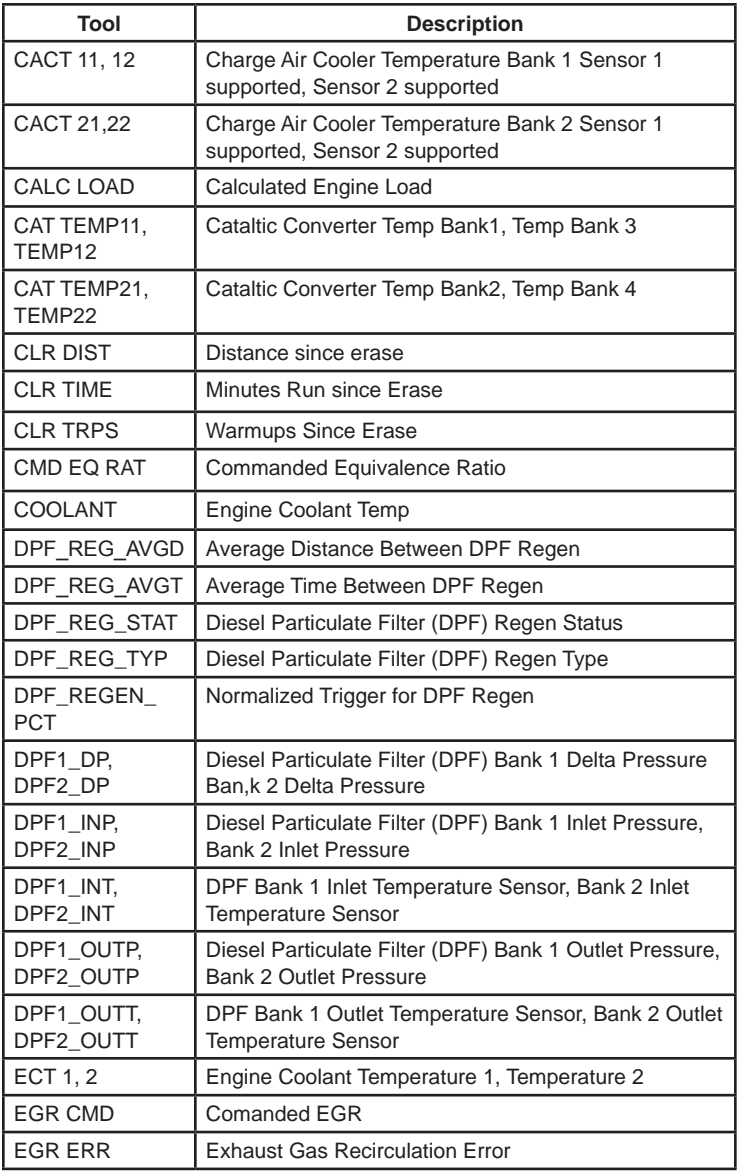

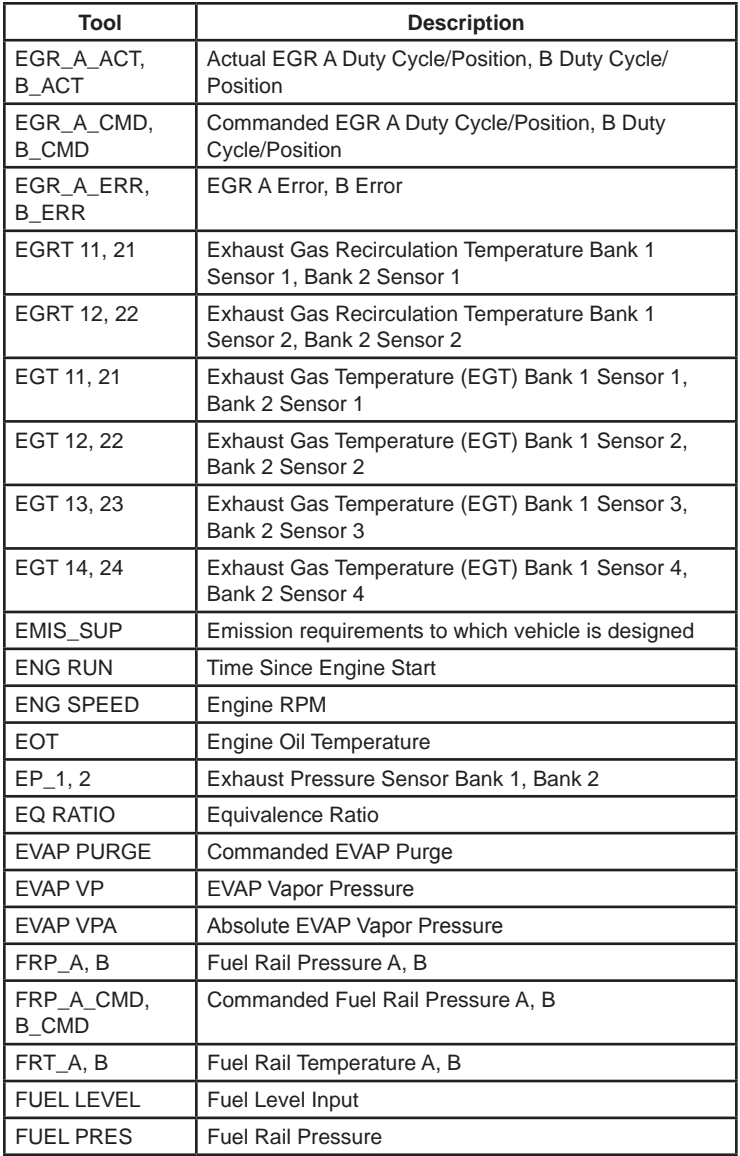

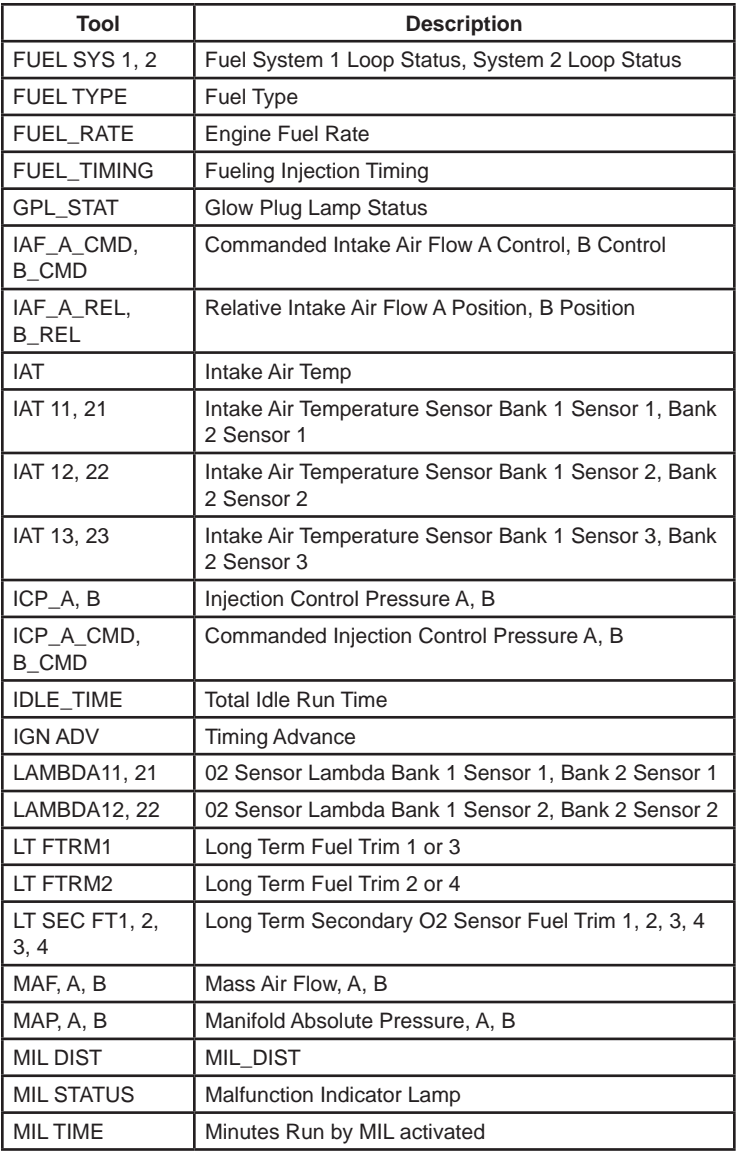

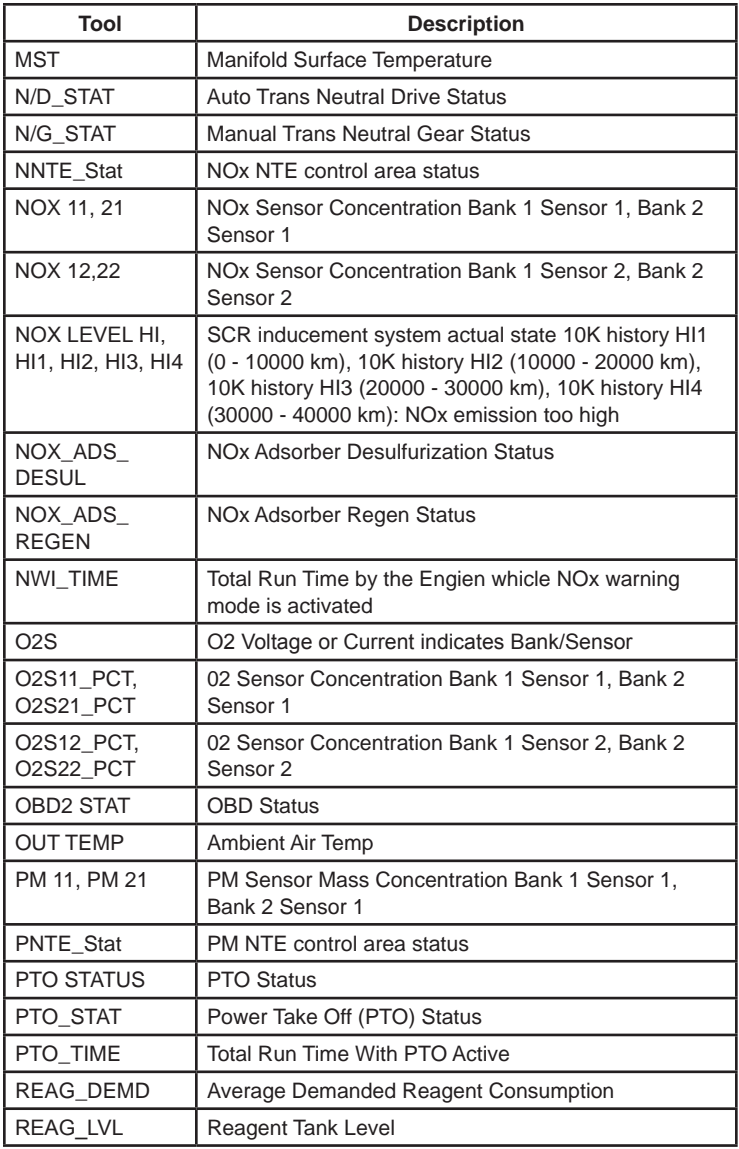

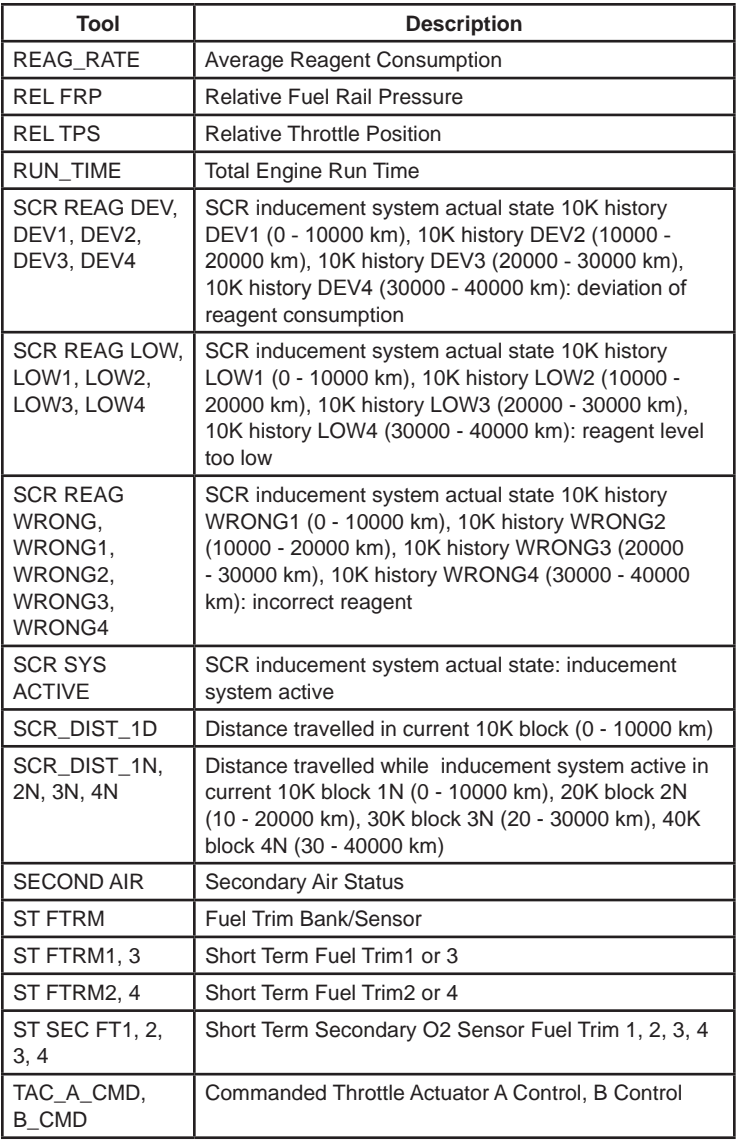

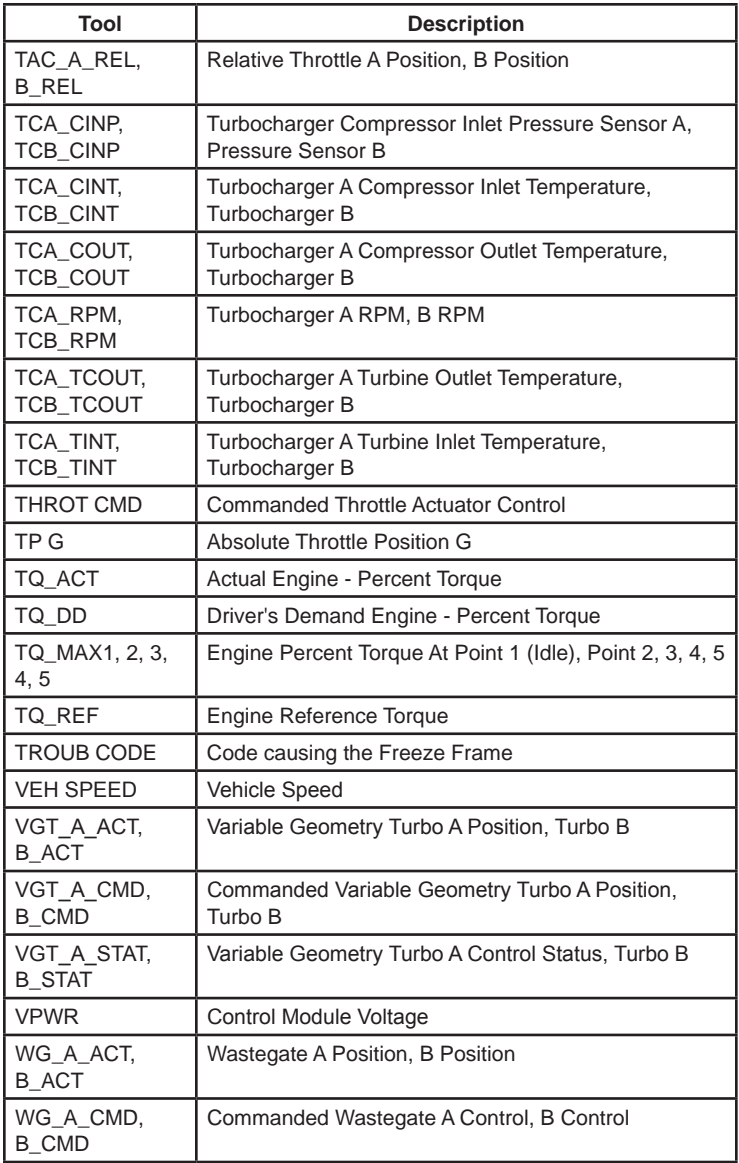

# **Declaration of Conformity:**

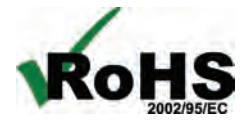

This product is declared to be in compliance with the European RoHS Directive 2002/95/ EC which restricts the following substances in electrical and electronic equipment:

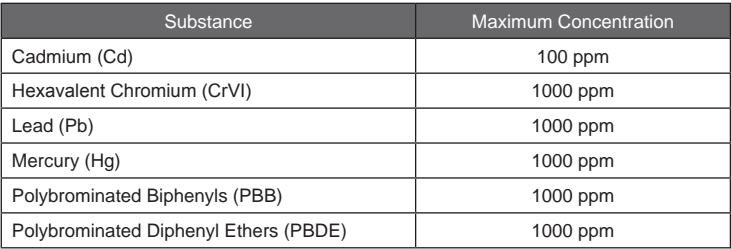

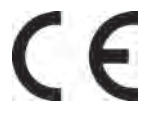

This product is declared to conform to the following standard under the EMC directive 89/336/EEC. EN 61326-1:2006

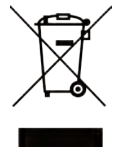

#### **Disposal Information**

This product should be disposed of separately from household waste. When the product reaches its end of life, dispose of it according to local laws and regulations.

Matchew Lora

Matthew Koran Hardware Development Manager

SPX Corporation Service Solutions Brook Park, Ohio, USA April 27, 2011

# **Limited Warranty**

#### **THIS WARRANTY IS EXPRESSLY LIMITED TO ORIGINAL RETAIL BUYERS OF SPX ELECTRONIC DIAGNOSTIC TOOLS ("UNITS").**

*SPX Units are warranted against defects in materials and workmanship for one year (12 months) from date of delivery. This warranty does not cover any Unit that has been abused, altered, used for a purpose other than that for which it was intended, or used in a manner inconsistent with instructions regarding use. The sole and exclusive remedy for any Unit found to be defective is repair or replacement, the option of SPX. In no event shall SPX be liable for any direct, indirect, special, incidental or consequential damages (including lost profit) whether based on warranty, contract, tort or any other legal theory. The existence of a defect shall be determined by SPX in accordance with procedures established by SPX. No one is authorized to make any statement or representation altering the terms of this warranty.*

#### **DISCLAIMER**

THE ABOVE WARRANTY IS IN LIEU OF ANY OTHER WARRANTY, EXPRESS OR IMPLIED, INCLUDING ANY WARRANTY OF MERCHANTABILITY OR FITNESS FOR A PARTICULAR PURPOSE.

#### **SOFTWARE**

Unit software is proprietary, confidential information protected under copyright law. Users have no right in or title to Unit software other than a limited right of use revocable by SPX. Unit software may not be transferred or disclosed without written consent of SPX. Unit software may not be copied except in ordinary backup procedures.

#### **TECHNICAL SUPPORT**

If you have any questions on the operation of the product, please call (800) 533-6127.

#### **REPAIR SERVICE**

- Please contact Technical Support for troubleshooting and service options prior to sending any unit in for repair.
- To send a unit in for repair, go to www.Repairtrack.spx.com and follow the online locations. If you do not have internet access, please call (800) 344-4013.

# PocketScan® OBD II & CAN Scan Tool

Lee los datos del motor EN VIVO en vehículos 1996 y más recientes.

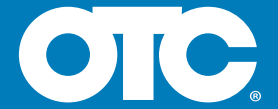

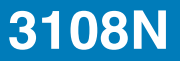

# Índice

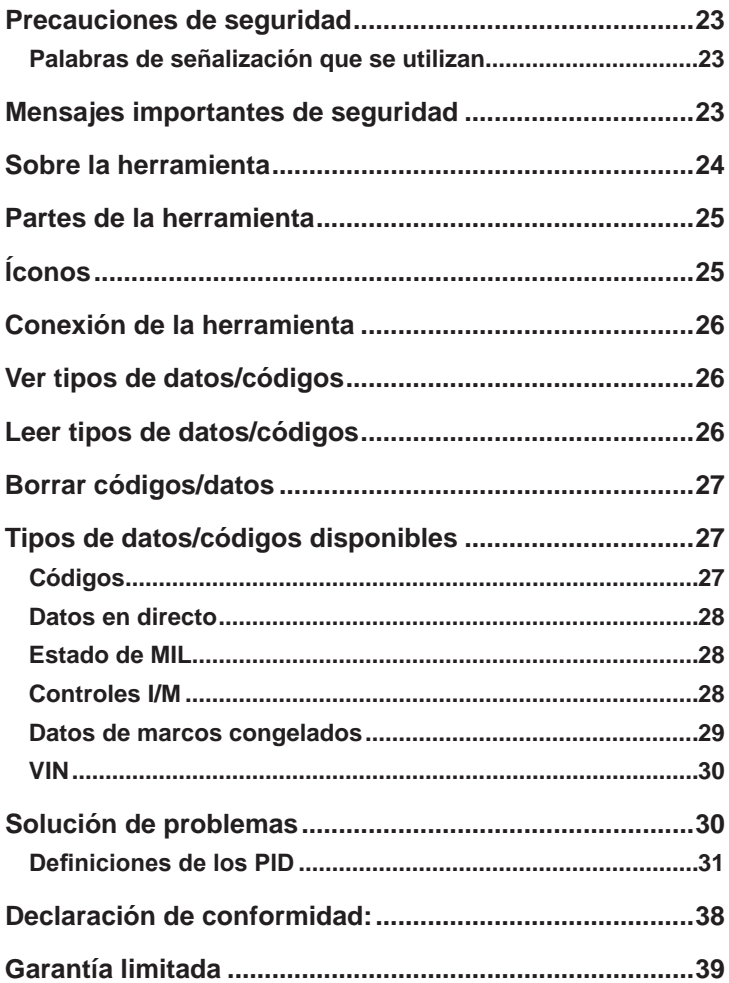

# **Precauciones de seguridad**

Este manual del usuario describe las funciones de la herramienta y proporciona instrucciones paso a paso para su funcionamiento. Consulte y cumpla siempre con los mensajes de seguridad y los procedimientos de prueba que haya provisto el fabricante del vehículo y el de la herramienta.

Lea el manual del usuario con detenimiento antes de comenzar a operar la herramienta. Un desperfecto del vehículo que no se detecte o no se corrija puede causar accidentes graves e incluso fatales. La información importante de seguridad que se encuentra en el manual del usuario está pensada para proteger al usuario, a las personas cercanas y al vehículo.

### **Palabras de señalización que se utilizan**

Indica que hay una situación de peligro que si no se evita podrá causar la muerte o una lesión grave al operador o a las personas que estén cerca.

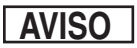

**ADVERTENCIA** 

Indica una condición que podría causar pérdidas de información.

\_Indica un procedimiento de un solo paso.

 **ADVERTENCIA** Es posible que la herramienta no detecte todos los desperfectos. No se arriesgue con los frenos, la dirección u otras funciones vitales del vehículo porque podría sufrir un accidente grave.

## **Mensajes importantes de seguridad**

- • Utilice siempre gafas aprobadas por el ANSI (Instituto Nacional Americano de Estándares) para proteger los ojos.
- • Antes de realizar pruebas a un vehículo, asegúrese de que la transmisión se encuentre en la posición de ESTACIONAR (transmisión automática) o en Neutro (transmisión manual) y de que el freno de emergencia esté accionado.
- • Nunca coloque las herramientas sobre la batería del vehículo.
- • El ácido de la batería lo puede quemar. Si entra en contacto con él, enjuáguese con agua o neutralice el ácido con una base suave como el bicarbonato de sodio. Si se salpica los ojos, enjuáguelos con agua y llame a un médico inmediatamente.
- Nunca fume ni tenga llamas abiertas cerca del vehículo. Los vapores de la gasolina y de la batería son explosivos.
- • No utilice la herramienta si el sistema de circuitos internos estuvo expuesto a la humedad. Los cortocircuitos internos pueden causar incendios y dañar el vehículo o la herramienta.
- • Siempre apague el vehículo para conectar o desconectar componentes eléctricos, a menos que se indique lo contrario.
- La mayoría de los vehículos vienen equipados con bolsas de aire. Si escoge trabajar cerca de los componentes o el cableado de la bolsa de aire, cumpla con las precauciones del manual de servicio del vehículo. Si la bolsa se despliega accidentalmente, puede herirlo de gravedad o matarlo.

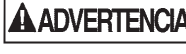

La bolsa de aire puede abrirse incluso varios minutos después de apagar el vehículo.

Cumpla siempre con las advertencias, las precauciones y los procedimientos de servicio que haya provisto el fabricante del vehículo.

# **Sobre la herramienta**

La herramienta le permite leer y borrar/restablecer datos de diagnósticos del módulo de control del vehículo. La información de diagnóstico puede utilizarse para determinar la causa de un desperfecto del vehículo.

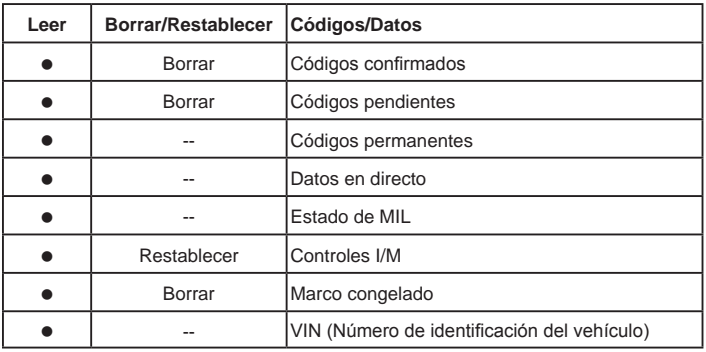

Utilice la herramienta para:

## **Partes de la herramienta**

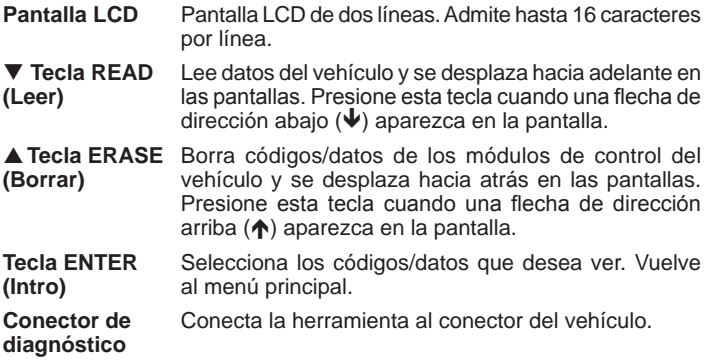

# **Íconos**

Los siguientes íconos pueden aparecer en la pantalla:

- $\downarrow$  Más datos presentes en la próxima pantalla. Para desplazarse hacia abajo por los datos, presione y suelte la tecla **▼ READ** (Leer).
- Más datos presentes en la pantalla anterior. Para desplazarse hacia arriba por los datos, presione y suelte la tecla **ERASE** (Borrar).
- $\mathbf t$ Más datos presentes en la próxima pantalla o en la pantalla anterior. Para desplazarse hacia abajo por los datos, presione y suelte la tecla **▼ READ** (Leer). Para desplazarse hacia arriba por los datos, presione y suelte la tecla **▲ ERASE** (Borrar).
- Cnf El código de problema es un código confirmado
- Pnd El código de problema es un código pendiente.
- Prm El código de problema es un código permanente
- Mod## Aparece solamente cuando se ven los códigos. Indica el módulo de la computadora que informó el código. La herramienta alterna entre Mod## y #/#.
	- # / # Aparece solamente cuando se ven los códigos. Indica la secuencia y cantidad de códigos (código # de n). Por ejemplo, si ve 2/9 está buscando en el 2do. de 9 códigos informados por el módulo de la computadora. La herramienta alterna entre #/# y Mod#.

# **Conexión de la herramienta**

Para conectar la herramienta al vehículo:

- 1. Localice el conector del vehículo en la columna de dirección. Si el conector no está ahí, una etiqueta que indica que debe ser el paradero del conector.
- 2. Si es necesario, quite la cubierta del conector del vehículo.
- 3. Coloque la llave de encendido en la posición ON (encendido). No encienda el motor.
- 4. Conecte el conector de diagnóstico unido a la herramienta en el conector del vehículo.

SFlbLa herramienta automáticamente lee TODOS los datos del vehículo y luego muestra el menú principal.

Main Menu ↓ 1) Codes

Ī

# **Ver tipos de datos/códigos**

Para ver los tipos de datos o códigos:

- 1. Desde el menú principal, presione la tecla de dirección **READ (Leer)** o**ERASE (Borrar)** hasta que aparezca el tipo de dato o código deseado (Códigos, datos en directo, estado de MIL, controles I/M, marco congelado o VIN), luego presione la tecla **ENTER (Intro)** para ver los resultados de ese tipo de dato:
- 2. Presione **READ (Leer)** o**ERASE (Borrar)** para desplazarse por los códigos y datos.

 P0183 Pnd Mod00  $\sqrt{}$  Fuel Temperature

3. Presione **ENTER (Intro)** para volver a la pantalla de selección del menú principal.

## **Leer tipos de datos/códigos**

Una vez que la herramienta está conectada al vehículo, tal vez quiera actualizar los códigos/datos leídos de la computadora del vehículo. Para leer los códigos/datos:

 $\Rightarrow$  **Mantenga presionada la tecla <b>VREAD (Leer)** durante 2 segundos, luego suéltela.

**NOTA:** Esto funcionará para todas las funciones excepto los datos en directo.

La herramienta mostrará **Reading... (Leyendo)** al leer los datos del vehículo, luego aparecerá el menú principal. (Vea **Ver tipos de datos/códigos** para obtener instrucciones sobre cómo navegar por los resultados.)

# **Borrar códigos/datos**

Después de dar servicio al vehículo, se recomienda borrar los DTC almacenados. Si vuelve un DTC, el problema no se ha solucionado o se encontraron otras fallas.

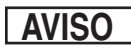

Ejecute la función de Borrar códigos solamente después de que los sistemas se hayan comprobado por completo y se hayan escrito los DTC.

La función Erase (borrar) realiza lo siguiente:

- 9 Borra **Códigos** (tanto códigos confirmados como pendientes). Los códigos permanentes sólo pueden borrarse por vehículo.
- 9 Puede borrar resultados de datos de **Marco congelado** según el vehículo.

#### 9 Configura los **Controles I/M** a *no listos*.

Para borrar y restablecer los códigos/datos de la computadora del vehículo:

- 1. Configure la ignición en On (Encendido) y apague el motor. NO encienda el vehículo.
- 2. El motor no debe estar en marcha.Mantenga presionada la tecla **ERASE (Borrar)** durante 3 segundos luego suéltela.

**Nota:** Esto funcionará para todas las funciones excepto los datos en directo.

- 3. Cuando el mensaje de confirmación aparezca en la pantalla, mantenga presionada la tecla **ERASE (Borrar)** durante más de 3 segundos.
	- Para cancelar la operación y volver al Menú Principal: Presione **ENTER (Intro)**.
	- Para cancelar la operación y leer los datos: Presione **▼READ** (Leer).
	- **NOTA:** Según el controlador que configure un código, puede ser necesario que el vehículo esté en funcionamiento para que funcione el controlador antes de que la computadora del vehículo reconozca que se reparó la falla.

# **Tipos de datos/códigos disponibles**

Los siguientes tipos de datos y códigos son admitidos por la herramienta:

## **Códigos**

Cuando vea los códigos, la herramienta muestra los códigos confirmados, pendientes y permanentes. Se informan los códigos de problemas confirmados cuando un componente, sensor u otra parte del vehículo indica un desperfecto. El desperfecto debe estar presente durante suficiente tiempo antes de que el vehículo registre y la herramienta muestre un código de problemas confirmado. Los códigos confirmados se indican con el ícono Cnf.

Los códigos pendientes son únicamente informados si ocurre un problema durante el ciclo de conducción completado último o actual. Los códigos pendientes no indican necesariamente un componente o sistema defectuoso. Los códigos pendientes se convierten en códigos de problemas confirmados cuando un problema de emisiones persiste lo suficiente para considerarse un problema real, no una anomalía. Los códigos pendientes se indican con un ícono Pnd.

Los códigos permanentes son un tipo especial de código confirmado. Los códigos permanentes comenzaron a ser informados por los vehículos a comienzos de 2010, por lo que no son admitidos por todos los vehículos. Mientras que los códigos confirmados pueden ser borrados por la herramienta, esto no es posible con los códigos permanentes. Los códigos permanentes son borrados por el vehículo cuando el vehículo ha determinado que la falla ya no está presente. Los códigos permanentes se indican con un ícono Prm.

#### **Datos en directo**

La función Datos en directo permite una revisión en tiempo real de los datos de identificación de los parámetros (PID) del módulo de la computadora del vehículo. Para obtener una lista de los PID admitidos por la herramienta, vea las "Definiciones de los PID" en la página 31.

Si el vehículo está equipado con más de un módulo de computadora, la herramienta mostrará un menú. Seleccione desde el menú en qué computadora desea ver Datos en directo.

Para ver datos en directo, utilice las teclas **READ (Leer) y ERASE (Borrar)** para desplazarse por la lista de PID. Mantener presionada la tecla **READ (Leer)** durante 2 segundos o la tecla **ERASE (Borrar)** durante 3 segundos no tiene efecto mientras visualiza los PID en datos en directo.

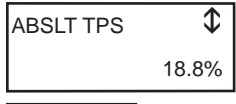

 **AVISO**

Todos los valores se muestran en unidades Inglés.

Presione la tecla **ENTER (Intro)** para volver al menú principal.

## **Estado de MIL**

El estado de MIL (Luz indicadora de desperfecto) indica si la computadora del vehículo le está diciendo a MIL que ilumine cuando el motor está en marcha.

- • MIL ON (Encendido) indica que la lámpara indicadora de desperfecto debe estar en ON (Encendido).
- • MIL OFF (Apagado) indica que la lámpara indicadora de desperfecto debe estar en OFF (Apagado).

## **Controles I/M**

Los controles de inspección/mantenimiento ofrecen una foto de las operaciones del sistema de emisiones indicando que los controles I/M están *Listos* o *No Listos*. Para que un control I/M esté *Listo*, el vehículo debe completar el ciclo de conducción (conducido lo suficiente bajo las condiciones

adecuadas para que haya completado el ciclo). Un control debe indicar *Listo* para pasar la prueba de emisiones. Si un control I/M indica *No Listo,* es porque no se completó el ciclo de conducción.

La herramienta indicará Lista, No Lista o No Aplicable para cada control I/M. La herramienta admite los siguientes controles I/M:

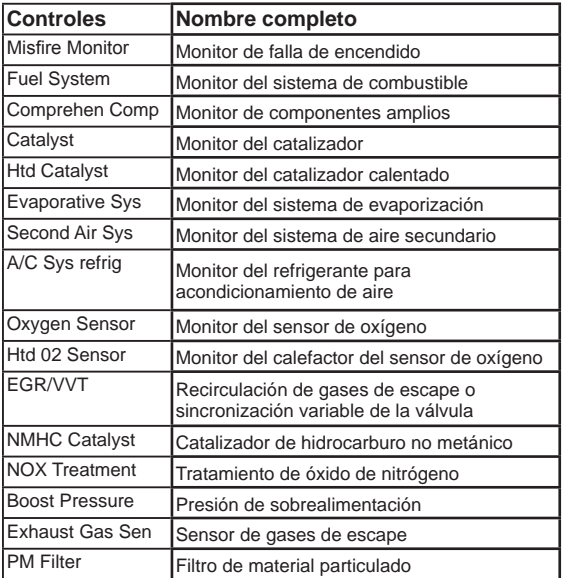

Esta es una lista completa de controles I/M compatibles con la herramienta. La cantidad de controles que la herramienta lee de su vehículo puede variar. Un vehículo diesel, por ejemplo, no tiene un control del sensor de oxígeno. Como resultado, no habrá un estado del control del sensor de O2 para un vehículo diesel.

#### **Datos de marcos congelados**

Se visualiza un diagnóstico de las condiciones de funcionamiento en el momento en que se crea un Código de diagnóstico de problemas. Para obtener una lista de identificación de parámetros (PID) admitidos por la herramienta, vea las "Definiciones de los PID" en la página 31.

## **VIN**

La función VIN (número de identificación del vehículo) permite que la herramienta solicite el VIN. El VIN es el número de serie del vehículo asignado por la fábrica. Esta función está disponible en vehículos modelo 2000 en adelante.

El VIN está ubicado en la parte superior del tablero de instrumentos del lado del conductor, se ve desde el exterior del automóvil. El VIN incluye información sobre el automóvil, que incluye dónde se construyó, los códigos de la carrocería y del motor, las opciones y un número de constitución consecutiva.

El módulo de la computadora del vehículo utiliza el número VIN para determinar qué códigos de diagnóstico utilizar. Para asegurarse de que la herramienta proporcione la información más completa para su vehículo, confirme que el VIN informado por el módulo de la computadora del vehículo coincida con el VIN del vehículo bajo prueba. Los números deben ser los mismos a menos que el módulo de la computadora se haya intercambiado.

La función VIN no es compatible con todos los vehículos. **AVISO**

# **Solución de problemas**

- Si aparece un mensaje de "LINK ERROR" (error de enlace) mientras realiza la operación Leer, apague la llave de ignición durante 10 segundos, luego enciéndala y presione la tecla **Read (Leer)**. Asegúrese de que la llave de encendido se encuentra en la posición de ENCENDIDO y no en ACCESORIOS.
- □ Si aparece un mensaje de "LINK ERROR" (error de enlace) mientras realiza la función Borrar, apague la llave de ignición durante 10 segundos, luego enciéndala, luego presione una de las siguientes mientras que la llave de ignición se encuentre en la posición de ENCENDIDO y no en ACCESORIOS.
	- • Para continuar borrando, presione la tecla **ERASE (Borrar)**. Un código de diagnóstico de problema regresará si el problema que provoca el código de diagnóstico de problema no se ha solucionado.
	- • Para cancelar la función Borrar, y leer códigos, presione la tecla **READ (Leer)**.
	- • Para cancelar la función Borrar y volver al menú principal, presione la tecla **ENTER (Intro)**.
- Si el estado de MIL está en ON (Encendido) y la MIL no está iluminada con el motor en marcha, entonces existe un problema en el circuito de la MIL.

## **Definiciones de los PID**

**NOTA:** Si bien hay disponibles más de 300 PID, la herramienta solamente muestra los PID que admite su vehículo.

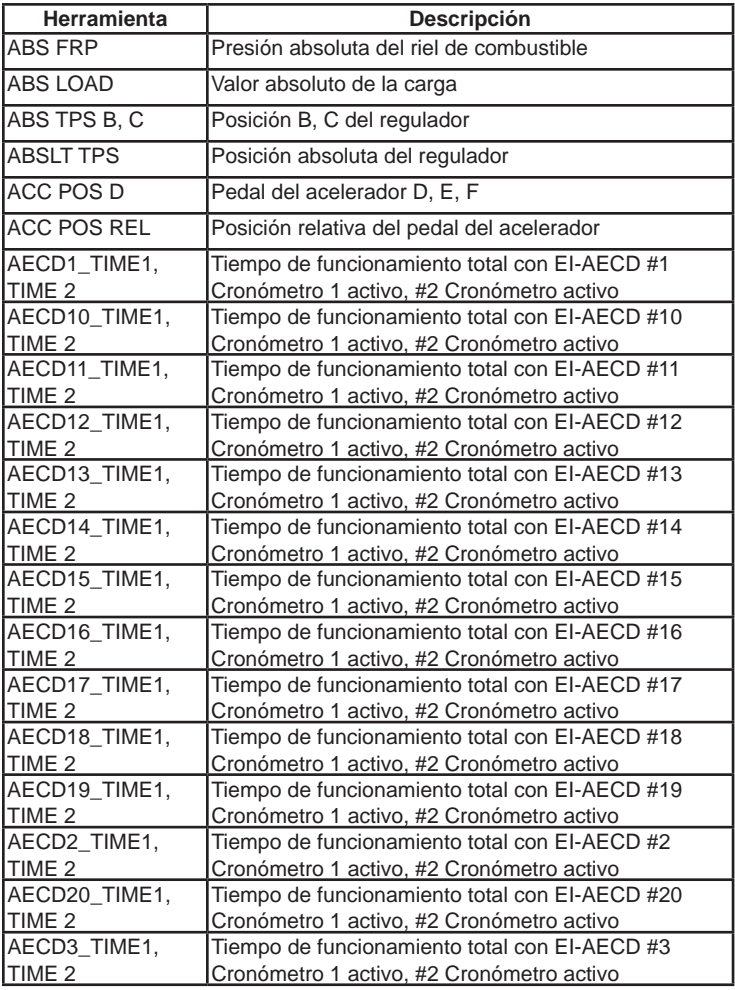

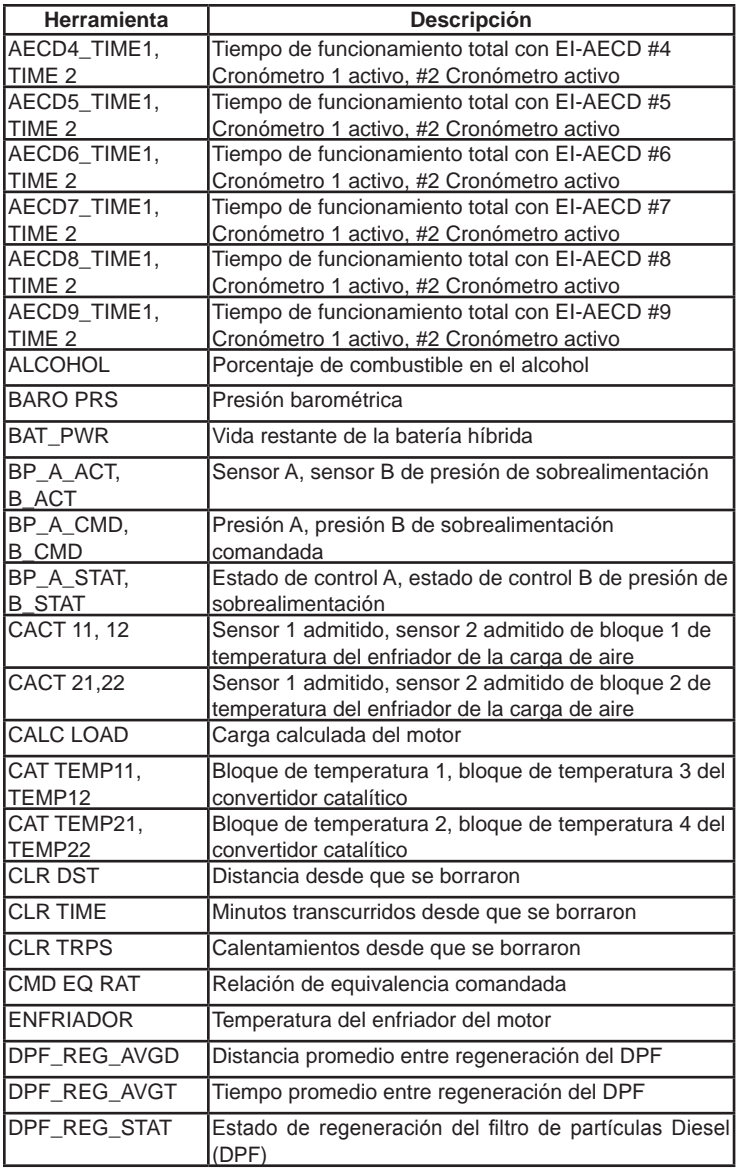

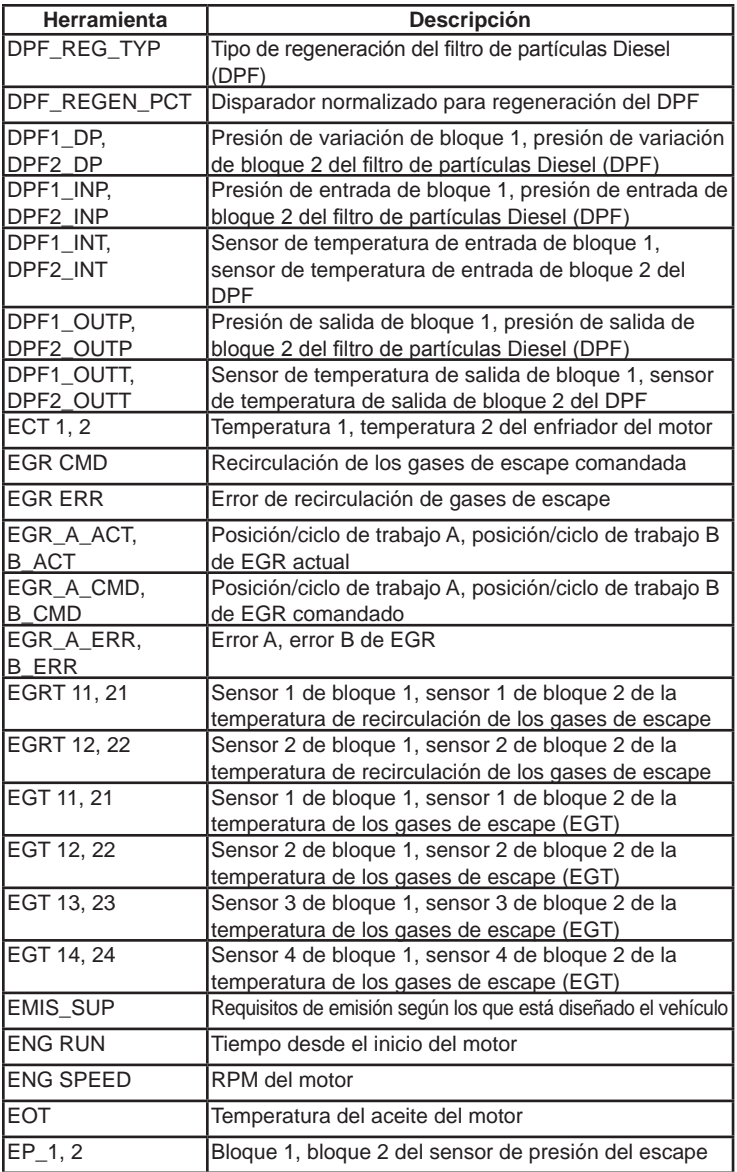

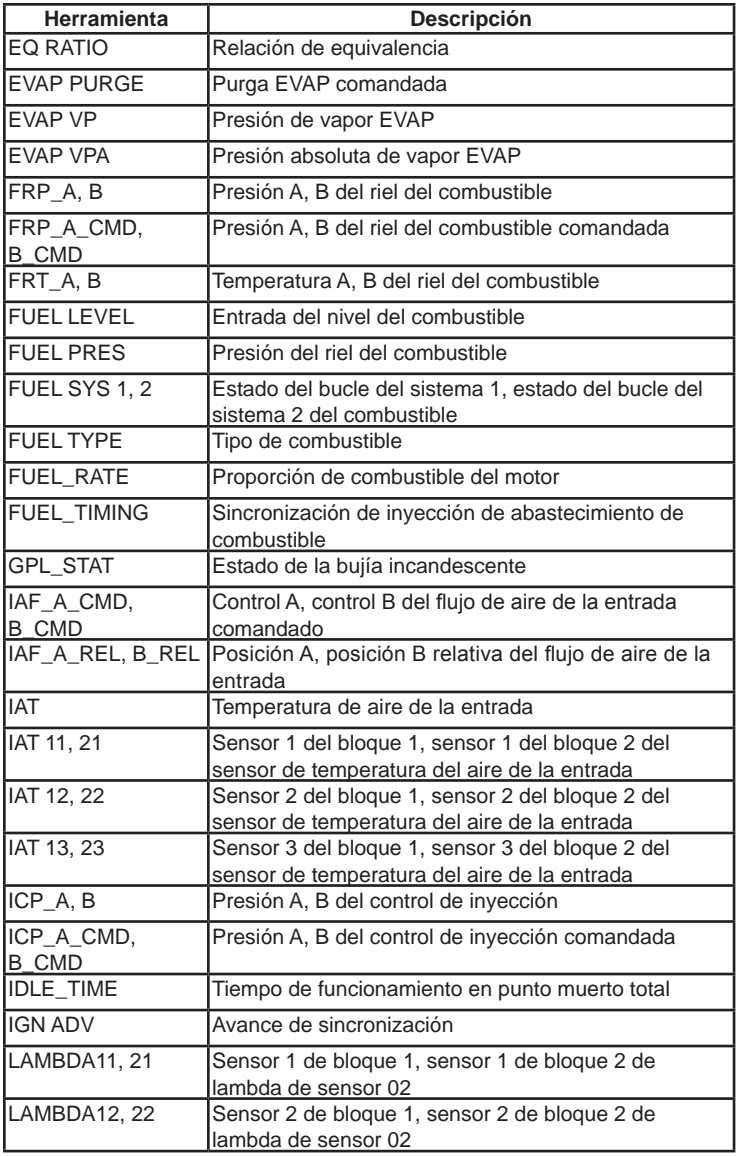

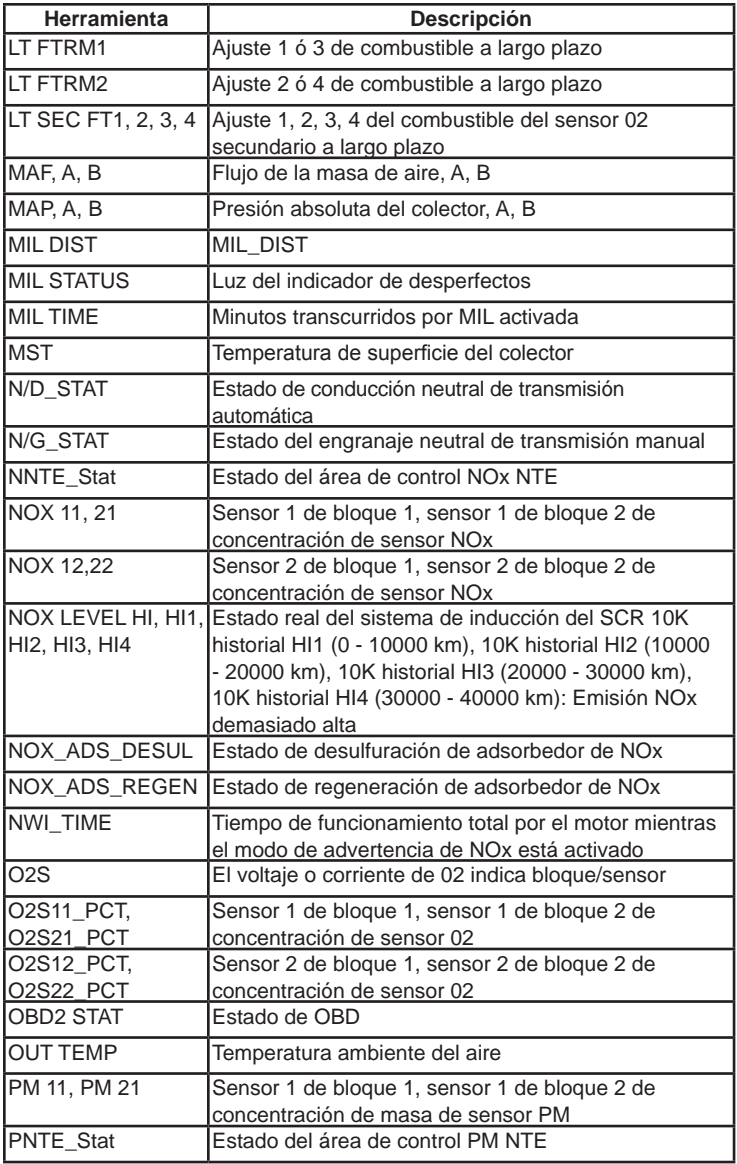

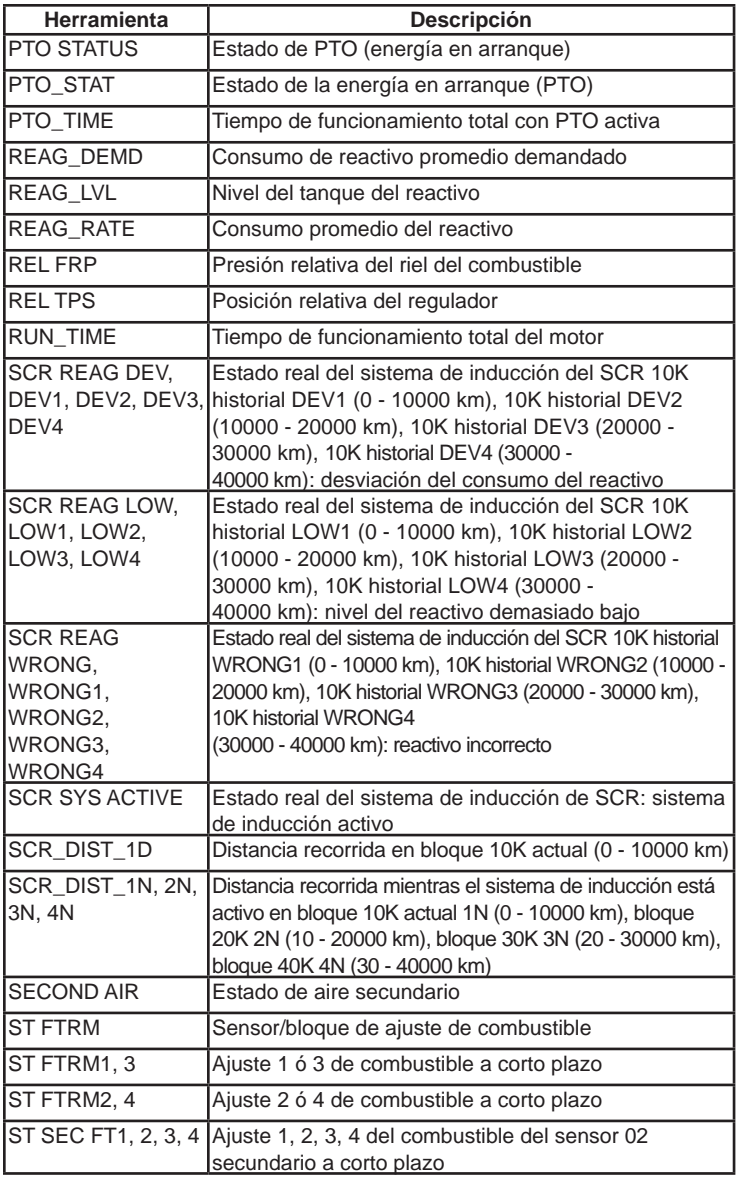

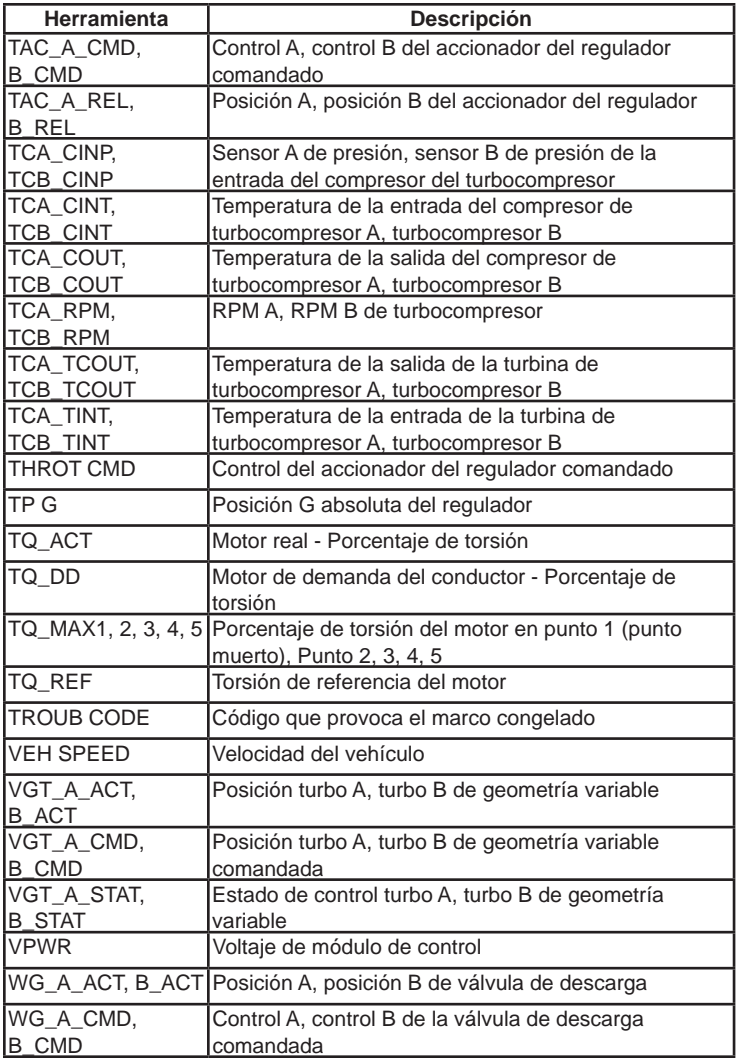

# **Declaración de conformidad:**

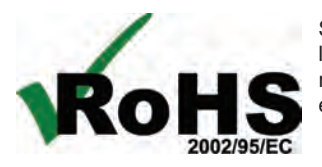

Se declara que este producto cumple con la directiva europea RoHS 2002/95/EC que restringe las siguientes sustancias en equipos eléctricos y electrónicos:

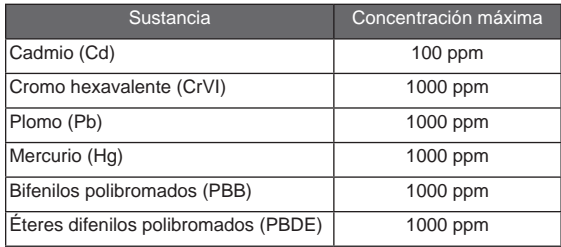

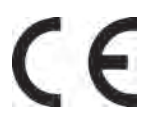

Se declara que este producto cumple con la siguiente norma bajo la directiva EMC 89/336/EEC.

EN 61326-1:2006

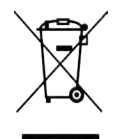

#### **Información de desecho**

Este producto se debe desechar por separado de los residuos domésticos. Cuando el producto alcance el final de su vida útil, deséchelo de acuerdo con las leyes y regulaciones locales.

Matchew Low

Matthew Koran Administrador de desarrollo de hardware

SPX Corporation Service Solutions Brook Park, Ohio, EE.UU.

27 de abril de 2011

# **Garantía limitada**

#### **ESTA GARANTÍA ESTÁ EXPRESAMENTE LIMITADA A LOS COMPRADORES MINORISTAS ORIGINALES DE LAS HERRAMIENTAS DE DIAGNÓSTICO ELECTRÓNICO DE SPX ("UNIDADES").**

*Las Unidades de SPX tienen garantía contra defectos en los materiales y en la fabricación durante un año (12 meses) desde la fecha de entrega. Esta garantía no cubre ninguna Unidad que haya sido maltratada, alterada o utilizada para un propósito distinto de aquel para el cual fue diseñada, o que haya sido utilizada de manera contraria a las instrucciones de uso. La única y exclusiva solución para cualquier Unidad defectuosa es la reparación o el reemplazo, lo que determine SPX. La empresa no será responsable en ningún caso, de cualquier daño directo, indirecto, especial, accidental o consecuente (incluyendo la pérdida de ganancias) sobre la base de la garantía, el contrato, el procedimiento o cualquier otra teoría legal. La existencia de un defecto será determinada por SPX, de acuerdo con los procedimientos establecidos por SPX. No se autoriza a ninguna persona a realizar declaraciones o representaciones que alteren los términos de esta garantía.*

#### **DESCARGO DE RESPONSABILIDAD**

LA GARANTÍA ANTERIOR VALE EN LUGAR DE CUALQUIER OTRA GARANTÍA, EXPRESA O IMPLÍCITA, INCLUIDA CUALQUIER GARANTÍA DE COMERCIALIZACIÓN O DE APTITUD PARA UN PROPÓSITO EN PARTICULAR.

#### **SOFTWARE**

El software de la unidad es información confidencial de la marca registrada y está protegido por la ley de derechos de autor. Los usuarios no tienen ningún derecho ni titularidad sobre el software de la Unidad más allá de un derecho de uso limitado y revocable que les otorga SPX. El software de la unidad no puede ser transferido ni publicado sin el consentimiento escrito de SPX. No puede copiarse a excepción de los procedimientos habituales de respaldo.

#### **SOPORTE TÉCNICO**

Si tienes alguna duda sobre el funcionamiento del producto, por favor llame a (800) 533- 6127.

#### **SERVICIO DE REPARACIÓN**

- Comuníquese con la asistencia técnica para solucionar problemas y opciones de servicio antes de enviar cualquier unidad para reparación.
- Enviar una unidad para su reparación, vaya a www.Repairtrack.SPX.com y siga las ubicaciones en línea. Si no tiene acceso a internet, por favor llame al (800) 344-4013.

# PocketScan® OBD II & CAN Scan Tool

Lit les données du moteur EN TEMPS RÉEL sur les véhicules fabriqués en 1996 et après.

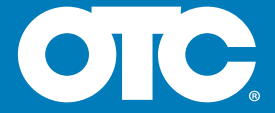

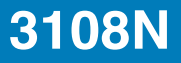

# **Contents**

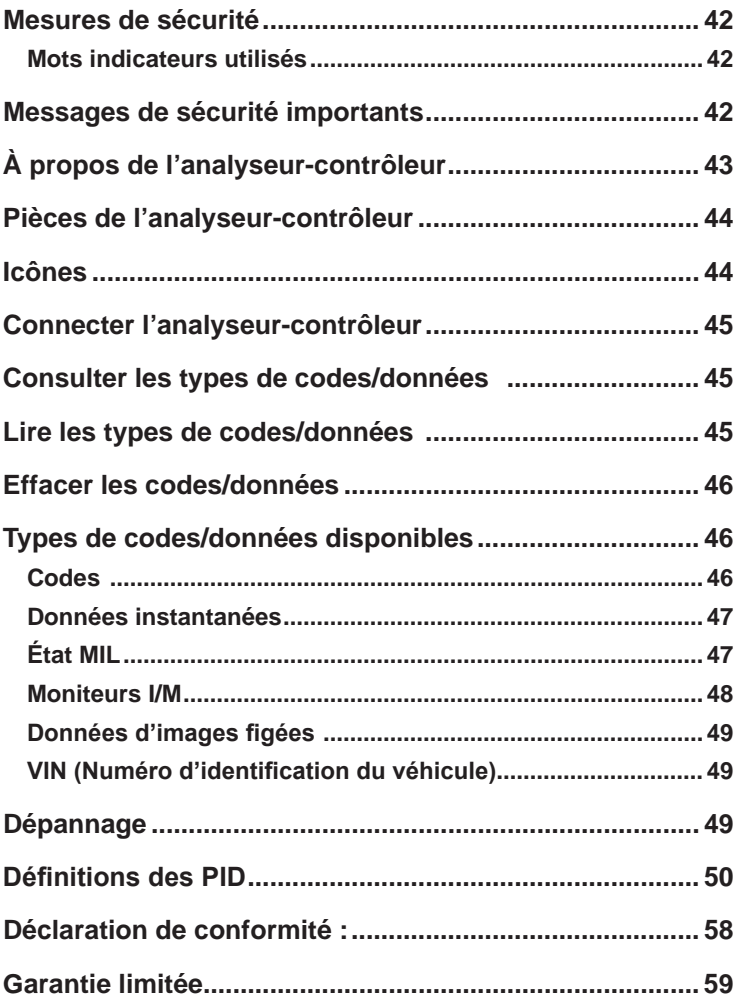

# **Mesures de sécurité**

Ce manuel de l'utilisateur décrit les fonctions de l'analyseur-contrôleur et présente des instructions détaillées concernant son utilisation. Consultez et respectez toujours les messages de sécurité et les procédures de test fournies par le fabricant du véhicule et de l'analyseur-contrôleur.

Veuillez lire le manuel de l'utilisateur avant de vous servir de l'outil. Une défaillance non détectée ou non corrigée du véhicule peut causer un accident grave, voire mortel. Les renseignements importants sur la sécurité contenus dans le manuel de l'utilisateur ont pour objectif de protéger l'utilisateur, les personnes se trouvant à proximité et le véhicule.

## **Mots indicateurs utilisés**

Indique une situation potentiellement dangereuse **AVERTISSEMENT** susceptible, si elle n'est pas évitée, de causer des blessures graves ou mortelles à l'opérateur ou aux personnes se trouvant à proximité.

**NOTIFICATION**

Indique une condition risquant de causer des pertes de données.

\_Indique une procédure à une seule étape.

 **AVERTISSEMENT** Cet analyseur-contrôleur ne détecte pas forcément toutes les défaillances. Ne prenez pas de risques avec les freins, la direction ou les autres fonctions vitales du véhicule, vous pourriez avoir un grave accident.

# **Messages de sécurité importants**

- • Portez toujours des lunettes étanches certifiées ANSI pour protéger vos yeux.
- • Avant de tester un véhicule, placez le levier de vitesse en position de stationnement (transmission automatique) ou au point mort (transmission manuelle) et actionnez le frein à main.
- • Ne déposez jamais d'outils sur la batterie du véhicule.
- • L'acide de la batterie peut brûler. En cas de contact, rincez à l'eau ou neutralisez avec une base douce comme du bicarbonate de soude. En cas de contact avec les yeux, rincez avec de l'eau et appelez immédiatement un médecin.
- • Ne fumez jamais à proximité d'un véhicule et n'approchez pas de flamme nue. Les vapeurs d'essence et de batterie sont explosives.
- • N'utilisez pas l'analyseur-contrôleur lorsque les circuits internes ont été exposés à l'humidité. Un court-circuit interne peut causer un incendie et endommager le véhicule ou l'analyseur-contrôleur.
- Sauf indication contraire, assurez-vous de toujours éteindre le moteur avant de brancher ou débrancher des composants électriques.
- La plupart des véhicules sont munis de coussins gonflables. Si vous choisissez de travailler à proximité des composants ou du câblage d'un coussin gonflable, respectez les avertissements contenus dans le manuel d'entretien. Vous risquez des blessures graves voire mortelles en cas de déploiement involontaire.

**A AVERTISSEMENT** Un coussin gonflable peut se déployer plusieurs minutes après l'arrêt du véhicule.

• Respectez toutes les mises en garde, tous les avertissements et toutes les procédures d'entretien du constructeur.

# **À propos de l'analyseur-contrôleur**

L'analyseur-contrôleur permet de lire et d'effacer/réinitialiser les données de diagnostic du module de contrôle du véhicule. Les données de diagnostic peuvent être utilisées pour déterminer la cause d'un dysfonctionnement du véhicule.

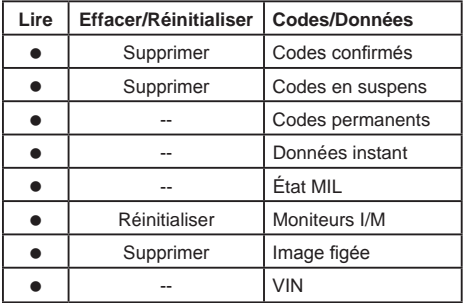

Utilisez l'analyseur-contrôleur pour :

# **Pièces de l'analyseur-contrôleur**

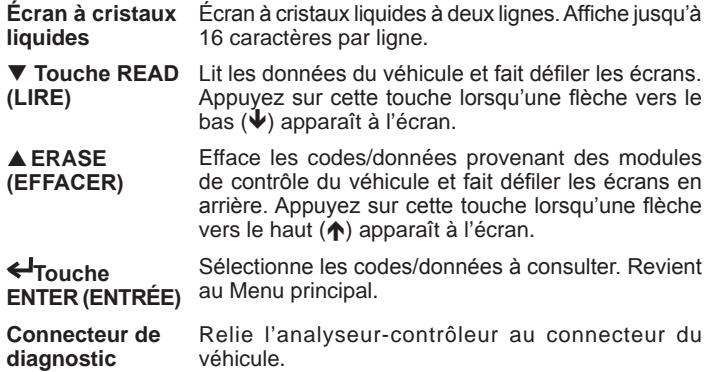

## **Icônes**

Les icônes suivantes peuvent apparaître à l'écran :

- $\downarrow$  Plus de données à l'écran suivant. Pour faire défiler les données vers le bas, appuyez sur la touche **READ (LIRE)** et relâchez-la.
- Plus de données à l'écran précédent. Pour faire défiler les données vers le haut, appuyez sur la touche **▲ ERASE (EFFACER)** et relâchez-la.
- t. Plus de données sur l'écran précédent ou sur l'écran suivant. Pour faire défiler les données vers le bas, appuyez sur la touche **READ (LIRE)** et relâchez-la. Pour faire défiler les données vers le haut, appuyez sur la touche **▲ ERASE (EFFACER)** et relâchez-la.
- Cnf Le code d'anomalie est un code confirmé
- Pnd Le code d'anomalie est un code en suspens.
- Prm Le code d'anomalie est un code permanent
- Mod## Apparaît uniquement lorsque vous consultez les codes. Indique le module de contrôle qui a signalé le code. L'analyseur-contrôleur alterne entre Mod## et #/#.
- #/# Apparaît uniquement lorsque vous consultez les codes. Indique la séquence et la quantité de codes (code nº sur n). Par exemple, si vous voyez 2/9, cela signifie que vous consultez le 2e code d'une série de 9 codes signalés par le module de contrôle. L'analyseur-contrôleur alterne entre #/# et Mod#.

# **Connecter l'analyseur-contrôleur**

Pour connecter l'analyseur-contrôleur au véhicule :

- 1. Localisez le connecteur du véhicule en vertu de la colonne de direction. Si le connecteur n'est pas là, une étiquette doit être là indiquant le lieu du connecteur.
- 2. Si nécessaire, retirez le couvercle du connecteur du véhicule.
- 3. Mettez l'interrupteur d'allumage en position ON (marche). Ne démarrez pas le moteur.
- 4. Branchez le connecteur de diagnostic relié à l'analyseur-contrôleur sur le connecteur du véhicule. Main Menu  $\psi$

L'analyseur-contrôleur lit automatiquement TOUTES les données du véhicule et affiche le Menu principal.

1) Codes

# **Consulter les types de codes/données**

Pour consulter les types de codes/données :

- 1. Dans le Menu principal, appuyez sur la touche fléchée **▼READ (LIRE)** ou**ERASE (EFFACER)** jusqu'à ce que le type de codes ou de données souhaité (codes, données instantanées, état MIL, détecteurs I/M, image figée ou NIV) apparaisse, puis appuyez sur la touche **ENTER (ENTRÉE)** afin d'afficher les résultats pour ce type de données :
- 2. Appuyez sur **READ (LIRE)** ou**ERASE (EFFACER)** pour faire défiler les codes et les données.

 P0183 Pnd Mod00  $\mathsf \Psi$  Fuel Temperature

3. Appuyez sur **ENTER (LIRE)** pour faire défiler les codes et les données.

# **Lire les types de codes/données**

Une fois l'analyseur-contrôleur connecté au véhicule, vous pouvez actualiser les codes/données lus provenant de l'ordinateur du véhicule. Pour lire les codes/données :

\_Appuyez sur la touche **READ (LIRE)** et maintenez-la enfoncée pendant 2 secondes puis relâchez-la.

**REMARQUE :** cette instruction est valable pour toutes les fonctions sauf pour les données instantanées.

L'analyseur-contrôleur affiche **Reading... (Lecture...)** lorsqu'il lit les données provenant du véhicule, puis le Menu principal s'affiche. (Consultez la section **Consulter les types de codes/données** pour savoir comment parcourir les résultats.)

# **Effacer les codes/données**

Après avoir procédé à l'entretien du véhicule, vous souhaitez peut-être effacerles codes d'anomalie enregistrés. Si un code d'anomalie est retourné, cela signifie que le problème n'a pas été corrigé ou que d'autres erreurs sont présentes.

#### **NOTIFICATION**

N'exécutez la fonction Effacer les codes qu'après avoir entièrement vérifié les systèmes et après avoir noté les codes d'anomalie.

La fonction Effacer permet d'exécuter les tâches suivantes :

- 9 Efface les **Codes** (les codes confirmés et les codes en suspens). Les codes permanents peuvent uniquement être effacés par le véhicule.
- 9 Peut effacer les résultats des données **Image figée** en fonction du véhicule.
- 9 Règle les **Moniteurs I/M** sur *Pas prêt*.

Pour effacer les codes/données de l'ordinateur du véhicule et les réinitialiser :

- 1. Mettez la clé d'allumage en position ON (marche) et coupez le moteur. Ne démarrez PAS le moteur. Le moteur ne doit pas tourner.
- 2. Appuyez sur la touche **ERASE (EFFACER)** et maintenez-la enfoncée pendant 3 secondes puis relâchez-la.
- **Remarque :** cette instruction est valable pour toutes les fonctions sauf pour les données instantanées.
- 3. Lorsque le message de confirmation s'affiche à l'écran, appuyez sur la touche **ERASE (EFFACER)** et maintenez-la enfoncée pendant 3 secondes de plus.
	- Pour annuler l'opération et revenir au Menu principal : appuyez sur **ENTER (ENTRÉE)**.
	- • Pour annuler l'opération et lire les données : appuyez sur **READ (LIRE)**.

**REMARQUE :** selon le détecteur ayant défini le code, il peut être

nécessaire de conduire le véhicule et de faire fonctionner le détecteur avant que l'ordinateur du véhicule ne détecte que le problème a été réglé.

# **Types de codes/données disponibles**

Voici les types de codes/données pris en charge par l'analyseur-contrôleur :

#### **Codes**

Lorsque vous consultez les codes, l'analyseur-contrôleur affiche les codes confirmés, les codes en suspens et les codes permanents. Les codes d'anomalie confirmés sont signalés lorsqu'un composant, un capteur ou une autre pièce du véhicule indique la présence d'un dysfonctionnement. Le dysfonctionnement doit être présent pendant une période suffisante avant que l'analyseur-contrôleur n'affiche un code d'anomalie confirmé. Les codes confirmés sont indiqués par l'icône Cnf.

Les codes en suspens sont uniquement signalés si un problème survient au cours du cycle de conduite en cours ou pendant le dernier cycle de conduite effectué. Les codes en suspens n'indiquent pas nécessairement un composant ou un système défaillant. Les codes en suspens se transforment en codes d'anomalie confirmés lorsqu'un problème d'émission persiste suffisamment longtemps pour être considéré comme un problème réel et non comme une anomalie. Les codes en suspens sont indiqués par une icône Pnd. Les codes permanents sont un type particulier de codes confirmés. Les codes permanents ont commencé à être signalés par les véhicules à partir de 2010, ils ne sont donc pas pris en charge par tous les véhicules. Les codes confirmés peuvent être effacés par l'analyseur-contrôleur, contrairement aux codes permanents. Les codes permanents sont effacés par le véhicule lorsque le véhicule a déterminé que la défaillance n'est plus présente. Les codes permanents sont indiqués par une icône Prm.

#### **Données instantanées**

La fonction Live Data (Données instantanées) permet de consulter, en temps réel, les données relatives à l'identification du véhicule (PID) provenant du module informatique. Pour obtenir la liste des paramètres d'identification pris en charge par l'outil, reportez-vous aux «Définitions des PID» à la page 50. Si le véhicule est équipé de plusieurs modules de contrôle, l'analyseurcontrôleur affiche un menu. Sélectionnez l'ordinateur duquel vous souhaitez consulter les données instantanées à partir du menu.

Pour consulter les données instantanées, utilisez les touches **READ (LIRE) et ERASE (EFFACER)** pour faire défiler la liste des PID. Si vous maintenez la touche **READ (LIRE)** enfoncée pendant 2 secondes ou la touche **ERASE (EFFACER)** pendant 3 secondes, cela n'a aucun effet lorsque vous consultez les PID dans les données instantanées.

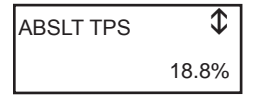

**NOTIFICATION**

Toutes les valeurs sont affichées en unités Anglais.

Appuyez sur la touche **ENTER (ENTRÉE)** pour revenir au Menu principal.

## **État MIL**

L'état MIL (témoin d'anomalie) indique si l'ordinateur du véhicule demande au témoin MIL de s'allumer lorsque le moteur tourne.

- MIL ON (témoin MIL allumé) indique que le témoin d'anomalie doit être allumé.
- MIL OFF (témoin MIL éteint) indique que le témoin d'anomalie doit être éteint.

#### **Moniteurs I/M**

Les détecteurs I/M (Inspection/Maintenance) fournissent un instantané des opérations du système d'émission en indiquant si les moniteurs I/M sont *Prêts* ou *Pas prêts*. Pour qu'un moniteur I/M soit *Prêt*, le véhicule doit avoir effectué un cycle de conduite (avoir été conduit suffisamment longtemps dans des conditions correctes pour terminer un cycle de conduite). Un détecteur doit être *Prêt* pour passer un test d'émissions avec succès. Si un moniteur I/M est *Pas prêt,* cela est dû au fait que le cycle de conduite n'est pas terminé.

L'analyseur-contrôleur indique Ready (Prêt), Not Ready (Pas prêt) ou Not Applicable (Sans objet) pour chaque moniteur I/M. L'analyseur-contrôleur est compatible avec les moniteurs I/M suivants :

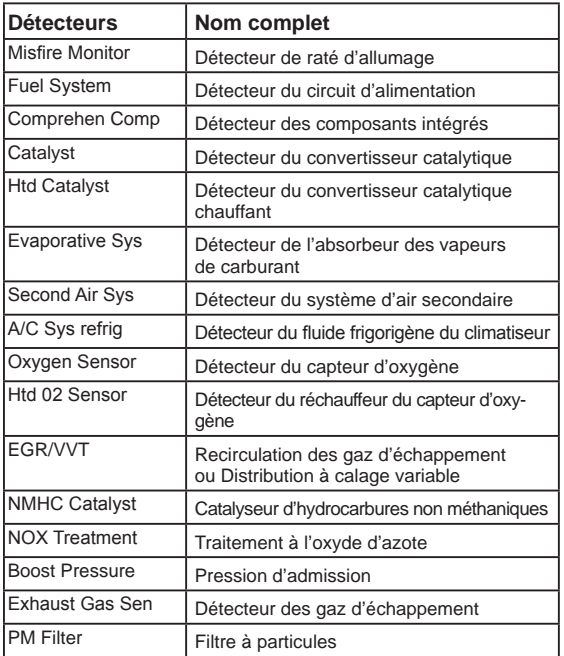

Ceci est une liste complète des moniteurs I/M compatibles avec l'analyseurcontrôleur. Le nombre de détecteurs lus par l'analyseur-contrôleur à partir de votre véhicule peut varier. Un véhicule diesel, par exemple, ne possède pas de détecteur de capteur d'oxygène. Par conséquent, il n'y aura pas d'état du détecteur de capteur d'oxygène pour un véhicule diesel.

## **Données d'images figées**

Affiche un instantané des conditions de fonctionnement au moment où le code d'anomalie a été créé. Pour obtenir la liste des paramètres d'identification pris en charge par l'outil, reportez-vous aux «Définitions des PID» à la page 50.

## **VIN (Numéro d'identification du véhicule)**

La fonction VIN permet à l'analyseur-contrôleur d'obtenir le VIN. Le VIN est le numéro de série attribué par le constructeur. Cette fonction est disponible sur les véhicules construits depuis l'année 2000.

Le VIN se situe sur la partie supérieure du tableau de bord, coté du conducteur, visible depuis l'extérieur du véhicule. LeVIN inclut les renseignements à propos de la voiture tels que le lieu de fabrication, les codes du moteur et de la carrosserie, les options et le numéro de série donné lors de la fabrication.

Le module de contrôle du véhicule utilise le VIN pour déterminer le code de diagnostic à utiliser. Pour vous assurer que l'analyseur-contrôleur fournit les renseignements les plus complets pour votre véhicule, vérifiez que le VIN indiqué par le module de contrôle du véhicule correspond à celui du véhicule testé. Les chiffres doivent être les mêmes sauf si le module de contrôle du véhicule a été remplacé.

**NOTIFICATION**

La fonction NIV n'est pas prise en charge par tous les véhicules.

# **Dépannage**

- Si un message « LINK ERROR » (erreur de liaison) apparaît lorsque vous exécutez la fonction Read (Lire), mettez la clé d'allumage en position OFF (arrêt) pendant 10 secondes, remettezla en position ON (marche), puis appuyez sur la touche **▼READ (LIRE)**. Assurez-vous que la clé d'allumage est en position ON (marche) et non en position ACCESSORY (accessoires).
- □ Si un message « LINK ERROR » (erreur de liaison) apparaît lorsque vous exécutez la fonction Erase (Effacer), mettez la clé d'allumage en position OFF (arrêt) pendant 10 secondes, remettez-la en position ON (marche), puis appuyez sur l'une des touches suivantes lorsque la clé d'allumage est en position ON (marche), et non en position ACCESSORY (accessoires) :
	- Pour continuer la suppression, appuyez sur la touche **AERASE (EFFACER)**. Un code d'anomalie s'affiche si le problème à l'origine du code d'anomalie n'a pas été corrigé.
	- • Pour annuler la fonction Erase (Effacer) et lire les codes, appuyez sur la touche **READ (LIRE)**.
	- Pour annuler la fonction Erase (Effacer) et revenir au Menu principal, appuyez sur la touche **ENTER (ENTRÉE)**.
- □ Si l'état du témoin MIL est en position ON (activé) et que le témoin MIL ne s'allume pas lorsque le moteur tourne, cela signifie qu'il y a un problème au niveau du circuit MIL.

# **Définitions des PID**

**REMARQUE :** même si plus de 300 PID sont disponibles, l'analyseurcontrôleur affiche uniquement les PID pris en charge par le véhicule.

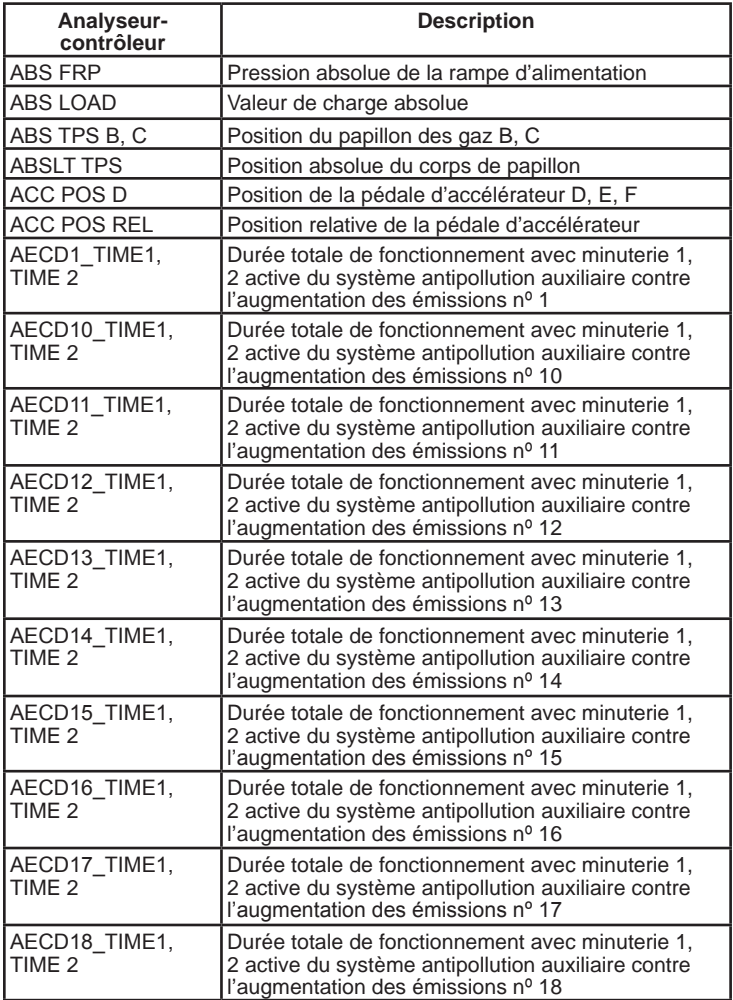

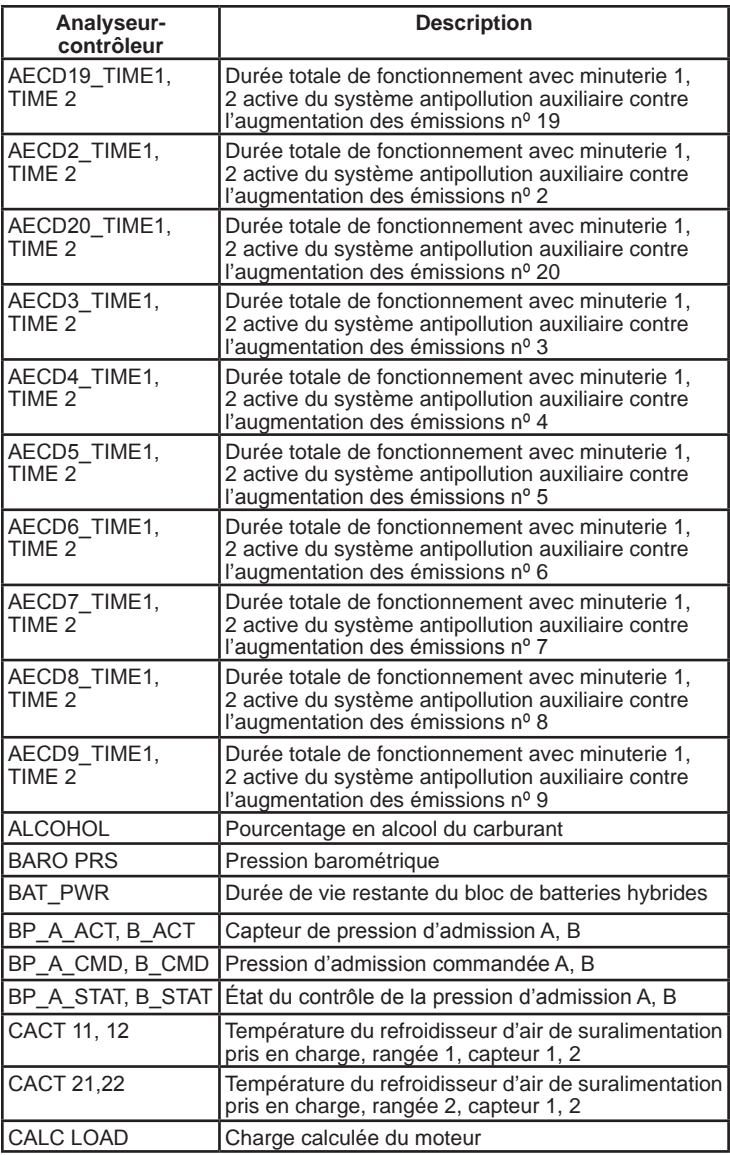

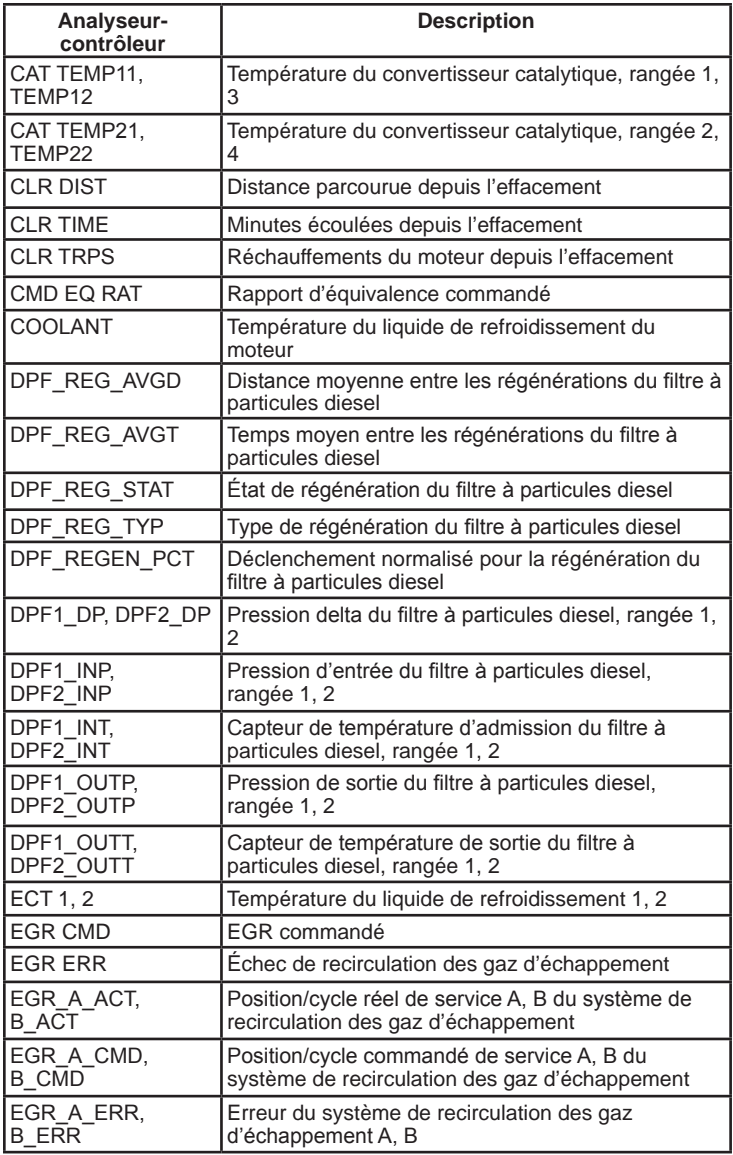

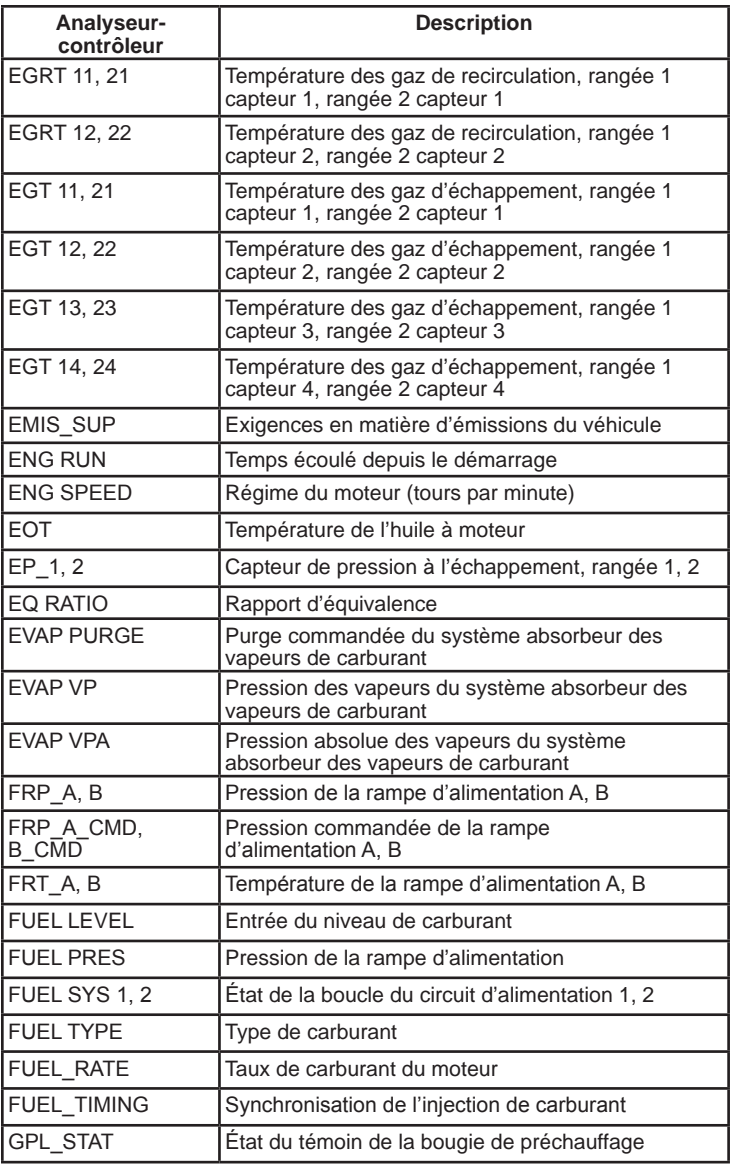

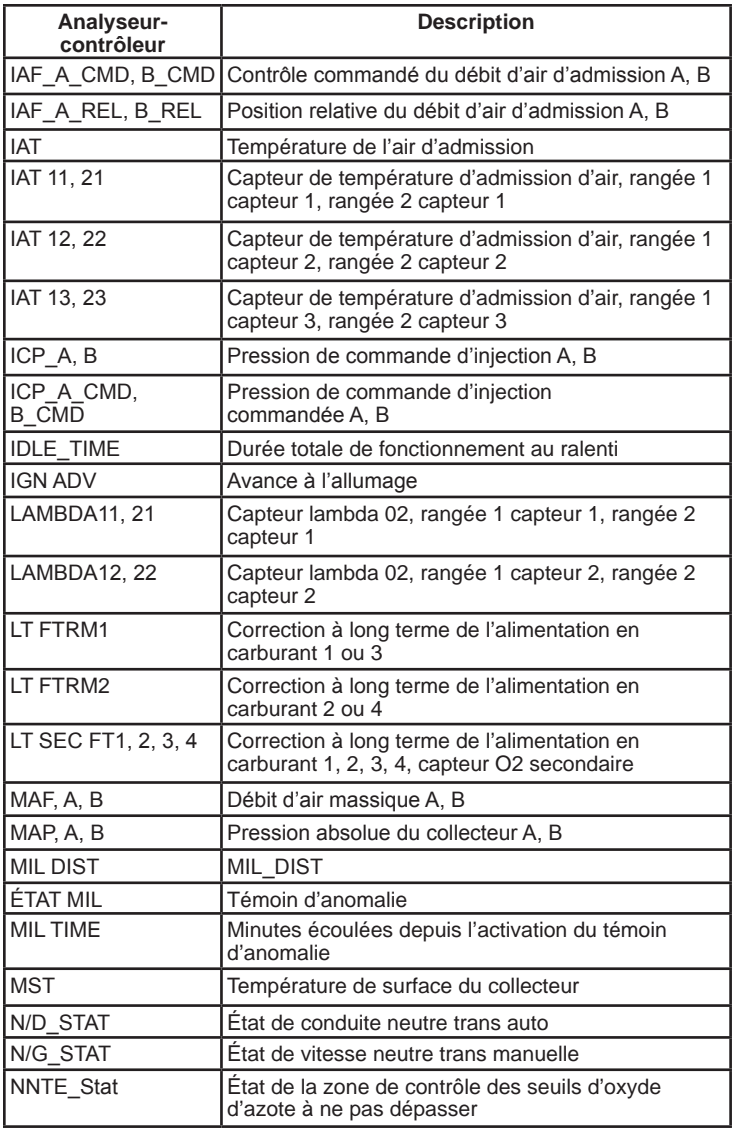

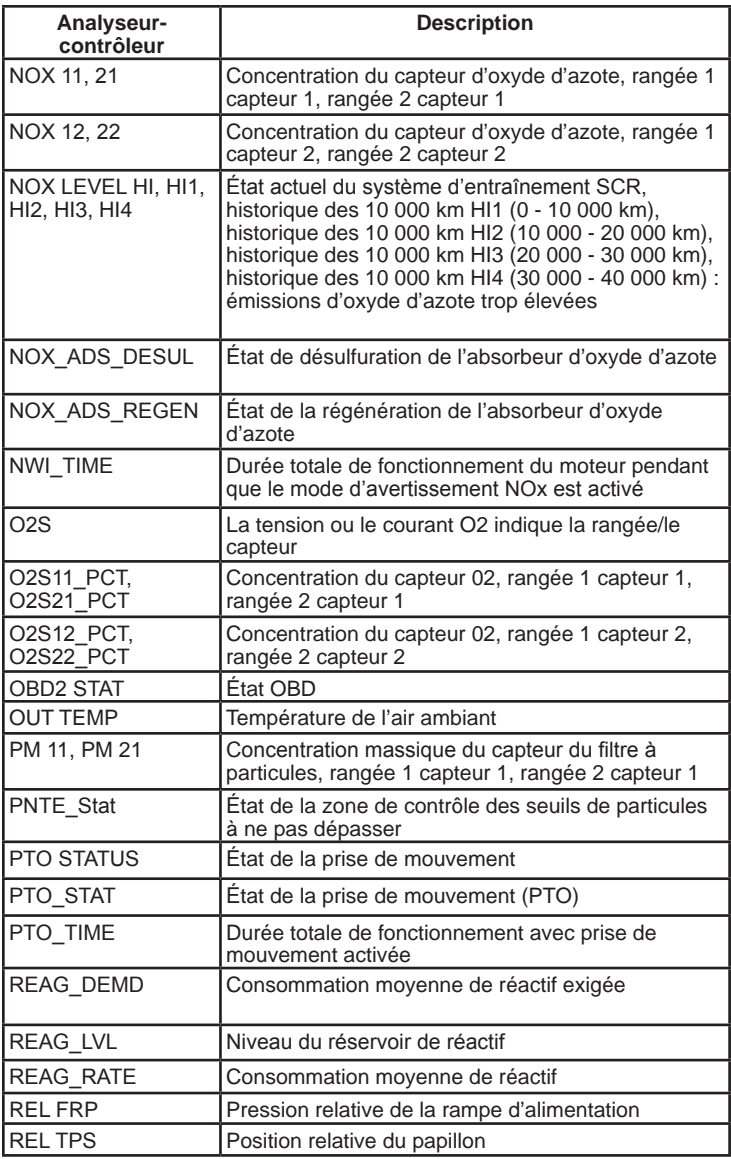

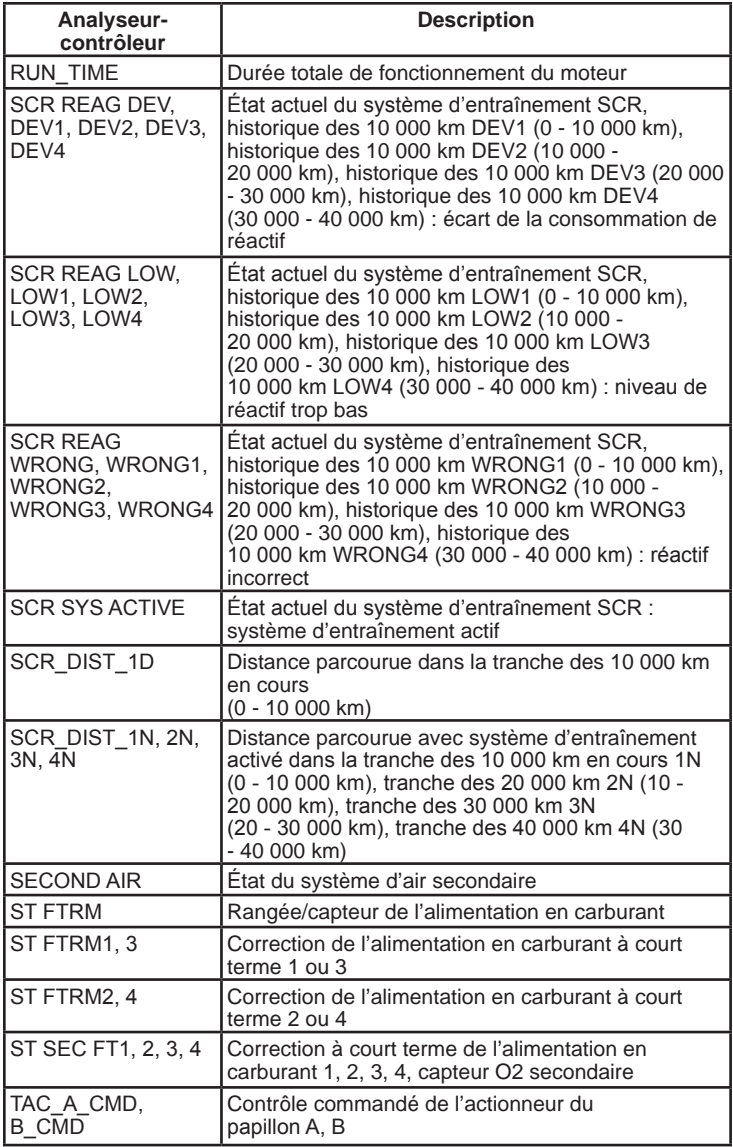

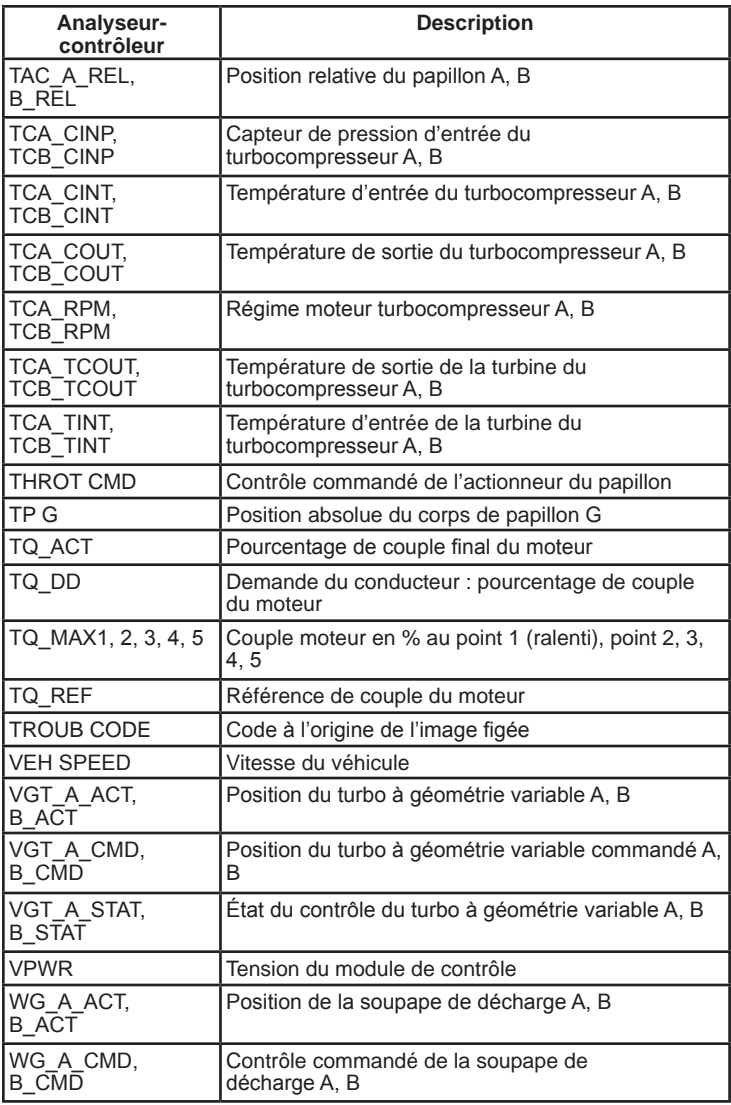

# **Déclaration de conformité :**

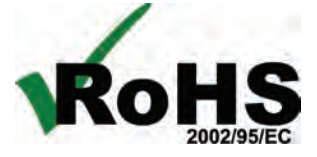

Ce produit est déclaré conforme à la Directive européenne 2002/95/CE relative à la limitation de l'utilisation des substances suivantes dans les équipements électriques et électroniques :

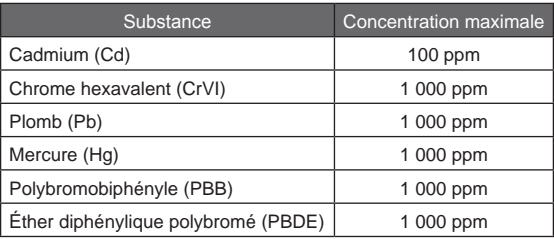

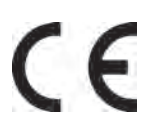

Ce produit est déclaré conforme à la norme suivante en vertu de la directive CEM 89/336/CEE.

EN 61326-1:2006

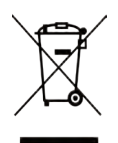

#### **Renseignements relatifs à l'élimination** Ce produit doit être éliminé séparément des déchets ménagers. Lorsque le produit arrive en fin de vie, éliminezle conformément aux lois et aux règlements locaux.

Matchewkan

Matthew Koran Responsable du développement du matériel

SPX Corporation Service Solutions Brook Park, Ohio, USA

27 avril 2011

# **Garantie limitée**

#### **CETTE GARANTIE EST EXPRESSÉMENT LIMITÉE AUX ACHETEURS ORIGINAUX D'OUTILS DE DIAGNOSTIC ÉLECTRONIQUES SPX (« UNITÉS »).**

*Les Unités SPX sont garanties contre les défauts relatifs aux matériaux et à la main d'œuvre pendant une période d'un an (12 mois) à compter de la date d'achat. Cette garantie ne couvre aucune Unité utilisée de façon abusive, altérée ou utilisée à d'autres fins que celle pour laquelle elle a été conçue ou si elle a été utilisée d'une façon qui ne correspond pas aux instructions d'utilisation. Le seul et unique recours concernant une Unité qui s'avérerait défectueuse est de la faire réparer ou remplacer, à la discrétion de SPX. En aucun cas, SPX ne saurait être tenu responsable de tout dommage direct, indirect, particulier ou accessoire (y compris la perte de profits) qu'il soit basé sur une garantie, un contrat, un tort causé ou toute autre théorie juridique. L'existence d'un défaut devra être déterminée par SPX en conformité avec la procédure établie par SPX. Nul n'est autorisé à faire une quelconque déclaration ou proposition altérant les termes de la présente garantie.*

#### **AVIS D'EXONÉRATION DE RESPONSABILITÉ**

LA GARANTIE CI-DESSUS REMPLACE TOUTE AUTRE GARANTIE, EXPRESSE OU IMPLICITE, Y COMPRIS TOUTE GARANTIE DE VALEUR MARCHANDE OU D'ADÉQUATION À UNE UTILISATION SPÉCIFIQUE.

#### **LOGICIEL**

Le logiciel de l'Unité est une propriété exclusive, ses renseignements sont confidentiels et protégés par la loi sur les droits d'auteur. Les utilisateurs n'ont aucun droit ou titre sur le logiciel de l'Unité autre que le droit limité d'usage qui est révocable par SPX. Le logiciel de l'Unité ne peut en aucun cas être transféré ou divulgué sans le consentement écrit de SPX, et ne doit pas être copié sauf dans le cadre des procédures de sauvegarde ordinaires.

#### **SUPPORT TECHNIQUE**

Si vous avez des questions sur le fonctionnement du produit, composez le (800) 533- 6127.

#### **SERVICE DE RÉPARATION**

- Veuillez contactez le Support technique pour résoudre les problèmes et les options de service avant d'envoyer une unité pour réparent.
- D'envoyer une unité pour réparation, allez à www.Repairtrack.SPX.com et suivre les emplacements en ligne. Si vous n'avez pas accès à internet, veuillez appeler au (800) 344-4013.